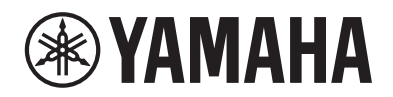

# 디지털 피아노 P-S500

사용설명서

악기를 사용하기 전에 본 설명서 4~5페이지의 "안전 주의사항"을 반드시 읽으시기 바랍니다.

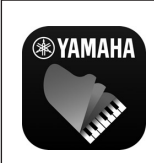

스마트 기기 앱 "Smart Pianist" (20페이지) 스마트 기기 앱인 "Smart Pianist"를 연결하여 추가 기능 및 상당히 직관적인 컨트롤을 통해 본 악기를 더욱 즐겁게 사용할 수 있습니다.

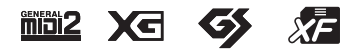

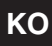

#### **NORTH AMERICA**

#### **CANADA**

**Yamaha Canada Music Ltd.** 135 Milner Avenue, Toronto, Ontario M1S 3R1, Canada Tel: +1-416-298-1311

#### **U.S.A.**

**Yamaha Corporation of America**  6600 Orangethorpe Avenue, Buena Park, CA 90620, U.S.A.

#### Tel: +1-714-522-9011

#### **CENTRAL & SOUTH AMERICA**

#### **MEXICO**

**Yamaha de México, S.A. de C.V.**<br>Av. Insurgentes Sur 1647 Piso 9, Col. San José<br>Insurgentes, Delegación Benito Juárez, México,<br>D.F., C.P. 03900, México Tel: +52-55-5804-0600 **BRAZIL Yamaha Musical do Brasil Ltda.** Praça Professor José Lannes, 40, Cjs 21 e 22, Brooklin Paulista Novo CEP 04571-100 – São Paulo – SP, Brazil Tel: +55-11-3704-1377 **ARGENTINA Yamaha Music Latin America, S.A., Sucursal Argentina** Olga Cossettini 1553, Piso 4 Norte,

Madero Este-C1107CEK, Buenos Aires, Argentina Tel: +54-11-4119-7000

#### **PANAMA AND OTHER LATIN AMERICAN REGIONS/ CARIBBEAN REGIONS**

**Yamaha Music Latin America, S.A.** Edificio Torre Davivienda, Piso: 20 Avenida Balboa, Marbella, Corregimiento de Bella Vista, Ciudad de Panamá, Rep. de Panamá Tel: +507-269-5311

#### **EUROPE**

**THE UNITED KINGDOM/IRELAND Yamaha Music Europe GmbH (UK)** Sherbourne Drive, Tilbrook, Milton Keynes, MK7 8BL, U.K. Tel: +44-1908-366700 **GERMANY Yamaha Music Europe GmbH** Siemensstrasse 22-34, 25462 Rellingen, Germany Tel: +49-4101-303-0 **SWITZERLAND/LIECHTENSTEIN Yamaha Music Europe GmbH, Branch Switzerland in Thalwil** Seestrasse 18a, 8800 Thalwil, Switzerland Tel: +41-44-3878080 **AUSTRIA/CROATIA/CZECH REPUBLIC/ HUNGARY/ROMANIA/SLOVAKIA/ SLOVENIA Yamaha Music Europe GmbH, Branch Austria** Schleiergasse 20, 1100 Wien, Austria Tel: +43-1-60203900 **POLAND Yamaha Music Europe Sp.z o.o. Oddział w Polsce** ul. Wielicka 52, 02-657 Warszawa, Poland Tel: +48-22-880-08-88 **BULGARIA Dinacord Bulgaria LTD.** Bul.Iskarsko Schose 7 Targowski Zentar Ewropa 1528 Sofia, Bulgaria Tel: +359-2-978-20-25 **MALTA Olimpus Music Ltd.** Valletta Road, Mosta MST9010, Malta Tel: +356-2133-2093 **NETHERLANDS/BELGIUM/ LUXEMBOURG Yamaha Music Europe, Branch Benelux** Clarissenhof 5b, 4133 AB Vianen, The Netherlands Tel: +31-347-358040

**FRANCE Yamaha Music Europe**  7 rue Ambroise Croizat, Zone d'activités de Pariest, 77183 Croissy-Beaubourg, France Tel: +33-1-6461-4000 **ITALY Yamaha Music Europe GmbH, Branch Italy** Via Tinelli N.67/69 20855 Gerno di Lesmo (MB), Italy Tel: +39-039-9065-1 **SPAIN/PORTUGAL Yamaha Music Europe GmbH Ibérica, Sucursal en España** Ctra. de la Coruña km. 17,200, 28231 Las Rozas de Madrid, Spain Tel: +34-91-639-88-88 **GREECE Philippos Nakas S.A. The Music House** 19th klm. Leof. Lavriou 190 02 Peania – Attiki, Greece Tel: +30-210-6686260 **SWEDEN Yamaha Music Europe GmbH Germany filial Scandinavia** JA Wettergrensgata 1, 400 43 Göteborg, Sweden Tel:  $+46-31-89-34-00$ **DENMARK Yamaha Music Denmark, Fillial of Yamaha Music Europe GmbH, Tyskland** Generatorvej 8C, ST. TH., 2860 Søborg, Denmark Tel: +45-44-92-49-00 **FINLAND F-Musiikki Oy** Antaksentie 4 FI-01510 Vantaa, Finland Tel: +358 (0)96185111 **NORWAY Yamaha Music Europe GmbH Germany - Norwegian Branch** Grini Næringspark 1, 1332 Østerås, Norway Tel: +47-6716-7800 **ICELAND Hljodfaerahusid Ehf.** Sidumula 20 IS-108 Reykjavik, Iceland Tel: +354-525-5050 **CYPRUS Nakas Music Cyprus Ltd.** Nikis Ave 2k 1086 Nicosia Tel: + 357-22-511080 **Major Music Center** 21 Ali Riza Ave. Ortakoy P.O.Box 475 Lefkoşa, Cyprus Tel: (392) 227 9213 **RUSSIA Yamaha Music (Russia) LLC.** Room 37, entrance 7, bld. 7, Kievskaya street, Moscow, 121059, Russia Tel: +7-495-626-5005 **OTHER EUROPEAN REGIONS Yamaha Music Europe GmbH** Siemensstrasse 22-34, 25462 Rellingen, Germany Tel: +49-4101-303-0 **Yamaha Music Gulf FZE** JAFZA-16, Office 512, P.O.Box 17328, Jebel Ali FZE, Dubai, UAE Tel: +971-4-801-1500 **AFRICA MIDDLE EAST**

**TURKEY Yamaha Music Europe GmbH Merkezi Almanya Türkiye İstanbul Şubesi** Mor Sumbul Sokak Varyap Meridian Business 1.Blok No:1 113-114-115 Bati Atasehir Istanbul, Turkey Tel: +90-216-275-7960 **ISRAEL RBX International Co., Ltd.** P.O Box 10245, Petach-Tikva, 49002 Tel: (972) 3-925-6900

#### **OTHER REGIONS**

**Yamaha Music Gulf FZE** JAFZA-16, Office 512, P.O.Box 17328, Jebel Ali FZE, Dubai, UAE Tel: +971-4-801-1500

**ASIA**

#### **THE PEOPLE'S REPUBLIC OF CHINA Yamaha Music & Electronics (China) Co., Ltd.**

2F, Yunhedasha, 1818 Xinzha-lu, Jingan-qu, Shanghai, China Tel: +86-400-051-7700

#### **HONG KONG**

**Tom Lee Music Co., Ltd.** 11/F., Silvercord Tower 1, 30 Canton Road, Tsimshatsui, Kowloon, Hong Kong Tel: +852-2737-7688

#### **INDIA**

**Yamaha Music India Private Limited** P-401, JMD Megapolis, Sector-48, Sohna Road, Gurugram-122018, Haryana, India Tel: +91-124-485-3300

#### **INDONESIA**

**PT. Yamaha Musik Indonesia (Distributor)**  Yamaha Music Center Bldg. Jalan Jend. Gatot Subroto Kav. 4, Jakarta 12930, Indonesia Tel: +62-21-520-2577

#### **KOREA**

**Yamaha Music Korea Ltd.** 11F, Prudential Tower, 298, Gangnam-daero, Gangnam-gu, Seoul, 06253, Korea Tel: +82-2-3467-3300

#### **MALAYSIA**

**Yamaha Music (Malaysia) Sdn. Bhd.** No.8, Jalan Perbandaran, Kelana Jaya, 47301 Petaling Jaya, Selangor, Malaysia Tel: +60-3-78030900

#### **SINGAPORE**

**Yamaha Music (Asia) Private Limited** Block 202 Hougang Street 21, #02-00, Singapore 530202, Singapore Tel: +65-6740-9200

**TAIWAN Yamaha Music & Electronics Taiwan Co., Ltd.** 2F., No.1, Yuandong Rd., Banqiao Dist

New Taipei City 22063, Taiwan (R.O.C.) Tel: +886-2-7741-8888

#### **THAILAND**

**Siam Music Yamaha Co., Ltd.** 3, 4, 15, 16th Fl., Siam Motors Building, 891/1 Rama 1 Road, Wangmai, Pathumwan, Bangkok 10330, Thailand Tel: +66-2215-2622

#### **VIETNAM**

**Yamaha Music Vietnam Company Limited** 15th Floor, Nam A Bank Tower, 201-203 Cach Mang Thang Tam St., Ward 4, Dist.3, Ho Chi Minh City, Vietnam Tel: +84-28-3818-1122

**OTHER ASIAN REGIONS** 

## https://asia-latinamerica-mea.yamaha.com/ index.html

#### **OCEANIA**

#### **AUSTRALIA**

**Yamaha Music Australia Pty. Ltd.** Level 1, 80 Market Street, South Melbourne, VIC 3205 Australia Tel: +61-3-9693-5111 **NEW ZEALAND Music Works LTD**

P.O.BOX 6246 Wellesley, Auckland 4680, New Zealand Tel: +64-9-634-0099

#### **REGIONS AND TRUST**

**TERRITORIES IN PACIFIC OCEAN**

https://asia-latinamerica-mea.yamaha.com/ index.html

DMI28 **Head Office/Manufacturer: Yamaha Corporation** 10-1, Nakazawa-cho, Naka-ku, Hamamatsu, 430-8650, Japan **(For Europe) Importer: Yamaha Music Europe GmbH** Siemensstrasse 22-34, 25462 Rellingen, Germany

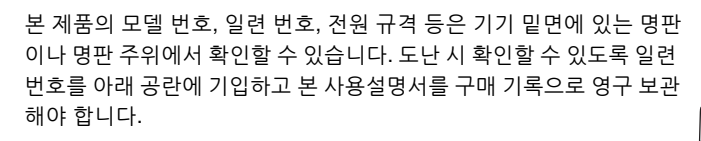

#### **모델 번호.**

#### **일련 번호.**

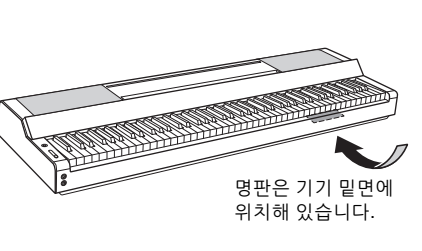

(bottom\_ko\_01)

#### **Apache License 2.0**

Copyright (c) 2009-2018 Arm Limited. All rights reserved.

SPDX-License-Identifier: Apache-2.0

Licensed under the Apache License, Version 2.0 (the License); you may not use this file except in compliance with the License. You may obtain a copy of the License at www.apache.org/licenses/LICENSE-2.0

Unless required by applicable law or agreed to in writing, software distributed under the License is distributed on an AS IS BASIS, WITHOUT WARRANTIES OR CONDITIONS OF ANY KIND, either express or implied. See the License for the specific language governing permissions and limitations under the License.

#### **Modified BSD license**

COPYRIGHT(c) 2016 STMicroelectronics

Redistribution and use in source and binary forms, with or without modification, are permitted provided that the following conditions are met:

- 1. Redistributions of source code must retain the above copyright notice, this list of conditions and the following disclaimer.
- 2. Redistributions in binary form must reproduce the above copyright notice, this list of conditions and the following disclaimer in the documentation and/or other materials provided with the distribution.
- 3. Neither the name of STMicroelectronics nor the names of its contributors may be used to endorse or promote products derived from this software without specific prior written permission.

THIS SOFTWARE IS PROVIDED BY THE COPYRIGHT HOLDERS AND CONTRIBUTORS "AS IS" AND ANY EXPRESS OR IMPLIED WARRANTIES, INCLUDING, BUT NOT LIMITED TO, THE IMPLIED WARRANTIES OF MERCHANTABILITY AND FITNESS FOR A PARTICULAR PURPOSE ARE DISCLAIMED. IN NO EVENT SHALL THE COPYRIGHT HOLDER OR CONTRIBUTORS BE LIABLE FOR<br>ANY DIRECT, INDIRECT, INCIDENTAL, SPECIAL, EXEMPLARY, OR CONSEQUENTIAL DAMAGES (INCLUDING, BUT NOT LIMITED<br>TO, PROCURE ADVISED OF THE POSSIBILITY OF SUCH DAMAGE.

# **안전 주의사항**

## <span id="page-3-0"></span>**사용 전에 반드시** *"***안전 주의사항***"***을 읽어 주십시오***.* 본 설명서를 찾기 쉬운 안전한 곳에 보관하여 향후에 참조하도록 하십시오.

# **AC 어댑터**

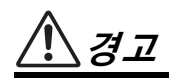

- 본 AC 어댑터는 Yamaha 전자 제품 전용으로 설계되었 습니다. 다른 목적으로 사용하지 마십시오.
- 실내에서만 사용할 수 있습니다. 습한 환경에서는 사용 하지 마십시오.

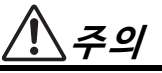

• 제품을 설치할 때 AC 콘센트가 가까이 있는지 확인하십 시오. 고장 또는 오작동이 발생할 경우 즉시 제품의 전원 스위치를 끄고 콘센트에서 AC 어댑터를 뽑으십시오. AC 어댑터가 AC 콘센트에 연결되어 있는 경우 전원 스위치를 끄지 않아도 최소한의 전류가 흐릅니다. 제품을 장시간 사용하지 않을 때에는 반드시 콘센트에서 전원 코드를 뽑아놓으십시오.

# **제품**

# **경고**

**아래에 열거되어 있는 기본 주의사항을 반드시 준수하여 감전, 누전, 손상, 화재 및 기타 위험으로 인해 부상 및 사망이 발생할 가능성을 줄이시기 바랍니다. 다음과 같은 주의사항들이 있으나 이 사항들에 국한되는 것은 아닙니다.**

## **전원/AC 어댑터**

- 전원 코드를 히터나 라디에이터 등의 열기구와 가까운 곳에 두지 마십시오. 또한 코드가 손상될 수 있으므로 코드를 과도하게 구부리거나 코드 위에 무거운 물건을 놓지 마십시오.
- 본 제품에 알맞은 것으로 지정된 전압만 사용하십시오. 전압 조건은 제품 명판에 인쇄되어 있습니다.
- 지정된 어댑터(35[페이지](#page-34-0))만 사용하십시오. 다른 어댑터를 사용하면 고장, 발열, 화재 등의 원인이 될 수 있습니다.
- 제공된 전원 코드/플러그만을 사용하십시오.
- 전원 플러그를 정기적으로 점검하고, 오물이나 먼지가 쌓인 경우에는 이를 제거하십시오.

## **분해 금지**

• 본 제품의 내부를 열거나 내부 부품을 분해, 개조하지 마십시오. 감전이나 화재, 부상 또는 고장의 원인이 될 수 있습니다. 고장이 의심되는 경우에는 즉시 사용을 중단 하고 Yamaha 공식 AS센터에서 점검을 받도록 하십시오.

## **침수 경고**

- 비에 젖지 않도록 하고, 물 또는 습기가 많은 장소에서 사용하거나 쏟아질 우려가 있는 액체가 담긴 용기(예: 화병, 병 또는 유리컵)를 본 제품에 올려놓지 않도록 하십시오. 물과 같은 액체가 제품 안으로 새어 들어가는 경우, 즉시 전원을 끄고 AC 콘센트에서 전원 코드를 뺀 다음 Yamaha 공식 AS센터에 제품 점검을 의뢰하십시오.
- 절대로 젖은 손으로 플러그를 꽂거나 빼지 마십시오.

### **화재 경고**

• 양초 등 연소성 물품을 본체 위에 놓지 마십시오. 연소성 물품이 떨어져 화재를 일으킬 수 있습니다.

## **이상 징후 발견 시**

- 다음과 같은 문제가 발생할 경우 즉시 전원 스위치를 끄고 콘센트에서 전원 플러그를 뽑으십시오. 그대로 사용을 계속했을 경우 감전, 화재 또는 고장의 위험이 있습니다. 바로 Yamaha 공식 AS센터에 점검을 의뢰하여 주시기 바랍니다.
	- 전원 코드 또는 플러그가 마모되거나 손상된 경우
	- 이상한 냄새나 연기가 나는 경우
	- 제품 내부에 이물질이 들어간 경우
	- 제품 사용 중 갑자기 소리가 나지 않는 경우
	- 제품에 금이 가거나 손상이 발생한 경우

**주의**

**아래에 열거되어 있는 기본 주의사항을 반드시 준수하여 본인이나 타인의 신체적 부상 또는 본 제품이나 기타 재산의 손상을 방지하시기 바랍니다. 다음과 같은 주의사항들이 있으나 이 사항들에 국한되는 것은 아닙니다.**

## **전원/AC 어댑터**

- 멀티탭을 사용하여 연결하지 마십시오. 음질이 저하되 거나 콘센트가 과열되어 화재의 원인이 될 수 있습니다.
- 전원 플러그를 뽑을 때에는 반드시 코드가 아닌 플러그 손잡이 부분을 잡으십시오. 코드를 당기면 전원 플러그가 손상될 수 있습니다.
- 본 제품을 장시간 동안 사용하지 않을 경우 또는 뇌우 발생 시에는 전기 플러그를 콘센트에서 뽑아놓으십시오.

## **설치**

- 불안정한 장소에는 본 제품을 설치하지 마십시오. 본체가 떨어져서 고장이 나거나 사용자 혹은 다른 사람이 다칠 수 있습니다.
- 지진이 발생할 때에는 제품 근처로 가지 마십시오. 지진 중 강한 흔들림으로 인해 제품이 움직이거나 기울어져 제품이나 관련 부품이 손상되거나 사용자가 부상을 입을 수 있습니다.
- 반드시 2인 이상이 본체를 옮기십시오. 혼자 옮기는 경우 등을 다치거나 다른 상해를 입거나 제품이 손상될 수 있습니다.
- 본체를 옮길 경우에는 케이블이 손상되거나 다른 사람이 발에 걸려 넘어져 다치지 않도록 연결된 모든 케이블을 분리한 후 이동하십시오.
- 제품을 옮길 때에는 하단을 잡으십시오. 커넥터가 위치한 틈새를 잡으면 커넥터나 제품이 손상되어 사용자가 부상을 입을 수 있습니다.
- 본 제품을 AC 콘센트 가까이에 설치하십시오. 고장 또는 오작동이 발생할 경우 즉시 전원 스위치를 끄고 콘센트 에서 플러그를 뽑으십시오. 전원을 끄더라도 제품 내부 에는 최소한의 전류가 흐르고 있습니다. 제품을 장시간 사용하지 않을 때에는 반드시 콘센트에서 전원 플러그를 뽑아놓으십시오.
- 지정된 스탠드만을 사용하십시오(17[페이지](#page-16-0)). 스탠드에 제품을 설치할 때에는 제공된 나사만 사용하십시오. 이와 같이 하지 않을 경우 내장 부품이 손상되거나 본 제품이 스탠드에서 떨어질 수 있습니다.
- 제품을 벽에 기대어 놓거나 커넥터를 아래쪽으로 하여 세우지 마십시오. 제품이 넘어져 손상되거나 사용자가 부상을 입을 수도 있습니다. 책상에 제품을 수평으로 올려 놓거나 지정된 스탠드를 사용하십시오(17[페이지](#page-16-0)).

## **연결**

- 본 제품을 다른 전자 기계에 연결할 때에는 먼저 모든 기계의 전원을 끈 다음 연결하십시오. 전원을 켜거나 끄기 전에는 음량을 최소로 낮추십시오.
- 연주를 시작하기 전에 제품의 음량이 최소로 설정되어 있는지 확인하고 연주 중 단계적으로 음량을 올려 원하는 음량 수준으로 맞추십시오.

## **취급상 주의**

- 제품의 틈에 손가락이나 손을 넣지 마십시오.
- 패널이나 건반의 틈새에 종이나 금속 물질 등의 물건을 끼워넣거나, 떨어뜨리지 않도록 주의하십시오. 본인이나 타인의 신체적 부상, 본 제품이나 기타 재산의 손상 또는 운영 오작동의 원인이 될 수 있습니다.
- 제품에 올라가거나 무거운 물체를 올려놓지 마십시오. 버튼, 스위치, 보면대 또는 커넥터에 무리하게 힘을 가하지 마십시오.
- 음량을 크게 하거나 귀에 무리가 되는 수준의 음량으로 제품/장치 또는 헤드폰을 장시간 작동시키지 마십시오. 청력 손실이 나타나거나 귀 울림현상이 발생하는 경우 에는 이비인후과 전문의의 진찰을 받으십시오.

Yamaha는 부적절하게 제품을 사용하거나 개조하여 발생한 고장 또는 데이터 손실이나 파손에 대해 책임지지 않습니다.

제품을 사용하지 않을 때에는 항상 전원을 끄십시오. [ <sub>(b</sub>](Standby/On) 스위치가 대기 상태(전원 표시등이 꺼진 상태)에 놓여 있어도 본 제품에는 여전히 최소한의 전류가 흐릅니다.

제품을 장시간 사용하지 않을 때에는 반드시 콘센트에서 전원 코드를 뽑아놓으십시오.

# <span id="page-5-0"></span>**주의사항**

제품의 오작동/손상, 데이터 손상 또는 기타 재산의 손상을 방지하기 위해 다음 주의사항을 준수하십시오.

## **취급**

- 본 제품을 공용 Wi-Fi 및 인터넷 서비스에 직접 연결하지 마십시오. 강력한 암호로 보호되는 라우터를 통해서만 인터넷에 연결하십시오. 최적의 보안 실천에 관한 정보는 라우터 제조업체에 문의하십시오.
- TV, 라디오, 스테레오 음향 장비, 휴대 전화 또는 기타 전기 장치 부근에서는 본 악기를 사용하지 마십시오. 본 악기, TV 또는 라디오에서 잡음이 생길 수 있습니다. 스마트폰 또는 태블릿과 같은 스마트 기기의 애플리케이션과 함께 본 악기를 사용할 때 통신으로 인한 잡음이 생기지 않도록 해당 기기에서 "에어플레인 모드"를 켜짐으로 설정한 후 Wi-Fi를 켜짐으로 설정할 것을 권장합니다.
- 먼지, 진동이 많은 곳, 극한 혹은 고온의 장소(예: 직사광선, 히터 주변, 대낮 중 차량의 실내)에 본 악기를 노출시키지 마십시오. 이로 인한 패널의 외관 변형, 내장 부품의 손상, 불안정한 작동이 유발될 수 있습니다. (검증된 작동 온도 범위: 5°~40°C 또는 41°~104°F)
- 패널이나 건반이 변색될 수 있으므로 비닐, 플라스틱 또는 고무로 된 물체를 악기 위에 올려놓지 마십시오.

### **유지보수**

• 악기를 닦을 때는 부드럽고 마른 천 또는 살짝 젖은 천을 사용하십시오. 도료희석제, 용제, 알코올, 세정액 또는 화학약품 처리된 걸레는 사용하지 마십시오.

## ■ 데이터 저장

• 본 악기의 데이터 중 일부(29[페이지](#page-28-0))는 전원이 꺼지더라도 저장됩니다.

고장, 작동 실수 등에 따른 데이터 손실을 방지할 수 있도록 중요한 데이터를 스마트 기기 애플리케이션 "Smart Pianist"에 저장하십시오. 본 악기의 데이터 및 설정을 "Smart Pianist"에 백업 파일로 저장할 수 있습니다.

## <span id="page-5-1"></span>**정보**

## ■ 저작권

- MIDI 데이터 및 오디오 데이터 등의 상용 음악 데이터를 복사하는 것은 엄격하게 금지되어 있습니다. 단, 개인적인 용도로 사용하는 경우는 예외입니다.
- 본 제품에는 Yamaha가 저작권을 보유한 콘텐츠 또는 타인의 저작권을 사용하기 위해 Yamaha가 라이선스를 획득한 콘텐츠가 통합되어 번들로 제공됩니다. 저작권법 및 기타 관련법에 따라 저작권 관련 콘텐츠가 저장 또는 기록되고 제품 콘텐츠와 거의 동일하거나 매우 유사한 매체를 배포할 수 없습니다.
	- \* 위 콘텐츠에는 컴퓨터 프로그램, 반주 스타일 데이터, MIDI 데이터, WAVE 데이터, 음색 녹음 데이터, 악보, 악보 데이터 등이 포함됩니다.
	- \* 본 콘텐츠를 이용한 자신의 연주나 음악 작품이 녹음된 매체는 배포할 수 있습니다. 이 경우 Yamaha Corporation의 허가가 필요하지 않습니다.

## **악기와 함께 제공되는 기능/데이터**

• Yamaha는 기능 및 사용 편의성 개선을 위해 사전 통보 없이 제품의 펌웨어를 업데이트할 수 있습니다. 본 악기를 최대한 활용하기 위해 악기를 최신 버전으로 업그레이드 할 것을 권장합니다. 최신 펌웨어는 아래의 웹사이트에서 다운로드할 수 있습니다. https://download.yamaha.com/

• 일부 내장곡은 길이와 배열에 맞게 편집되었기 때문에 원곡과 정확히 일치하지 않을 수 있습니다.

• 본 악기는 다양한 유형/형식의 음악 데이터를 사용할 수 있습니다. 이러한 데이터들은 장치의 고급 기능을 사용 하기 위해 장치에 적합한 형식으로 최적화되어야 합니다. 따라서 해당 음악 데이터의 프로듀서나 작곡자가 의도한 대로 데이터를 정밀하게 재생하지 못할 수도 있습니다.

## ■ 본 사용설명서

- 본 사용설명서에 표시된 그림 및 LCD 화면은 설명용으로만 제공되기 때문에 실제 악기에서 나타나는 것과 다소 다르게 표시될 수 있습니다.
- 모델명 끝의 문자(예: "B", "WH")는 악기의 색상을 의미 합니다. 단순히 외관만을 의미하므로 이러한 문자는 본 설명서에서 생략되어 있습니다.
- Windows는 미국 및 기타 국가에 등록된 Microsoft© Corporation의 등록 상표입니다.
- Apple, iTunes, iPhone, iPad, iPod touch 및 Lightning은 미국 및 기타 국가에 등록된 Apple Inc.의 상표입니다.
- Android 및 Google Play는 Google LLC의 상표입니다.
- 본 안내서에 기재된 회사명과 제품명은 각 회사의 상표 또는 등록 상표입니다.

## **본 악기와 호환되는 형식**

## $\blacksquare$  mold  $\blacksquare$   $\blacksquare$

"GM(General MIDI)"은 가장 일반적인 음색 할당 형식 중 하나입니다. "GM System Level 2"는 원곡의 "GM"을 향상시켜 곡 데이터 호환성을 개선하는 표준 사양으로, 증가한 동시발음수, 한층 다양해진 음색 선택권, 확장된 음색 파라미터 및 통합된 이펙트 프로세싱 기능을 제공합니다.

# $\blacksquare$  XG xG

XG는 GM System Level 1 형식을 대폭 향상시킨 것으로, 음색 및 이펙트에 대한 뛰어난 표현력 조절 기능 이외에도 보다 많은 음색 및 변주 기능을 제공하고 향후 데이터 호환성을 보장하기 위해 Yamaha가 특별히 개발한 형식입니다.

# $\blacksquare$

GS는 Roland Corporation에 의해 개발되었습니다. Yamaha XG와 마찬가지로 GS는 특히 GM을 대폭 향상시켜 음색 및 이펙트에 대한 뛰어난 표현력 조절 기능과 더욱 다양한 음색 및 드럼 키트, 변주 기능을 제공합니다.

# **M** XF

Yamaha XF 형식은 더욱 다양한 기능과 미래 확장을 대비한 열린 구조를 지닌 SMF(표준 MIDI 파일) 표준의 보강 형식 입니다. 본 악기는 가사 데이터가 포함된 XF 파일을 연주할 때 가사를 표시할 수 있습니다.

Yamaha 디지털 피아노를 구입해 주셔서 감사합니다!

본 악기는 Stream Lights 기능을 사용하여 애창곡을 혼자 연주하는 즐거움을 선사합니다. 본 설명서를 꼼꼼하게 읽고 본 악기의 편리한 첨단 기능을 충분히 활용하시기 바랍니다. 본 설명서를 찾기 쉬운 곳에 안전하게 보관해서 나중에 참고하도록 하십시오.

# <span id="page-7-0"></span>**설명서 정보**

본 악기에는 다음과 같은 설명서 및 지침서가 제공됩니다.

# **포함된 설명서**

## **사용설명서(본 책자)**

본 악기의 사용 방법을 설명합니다.

# **온라인 자료(웹에서 다운로드 가능)**

### 國 **Data List**

음색 및 스타일과 본 악기의 MIDI 관련 정보가 포함되어 있습니다.

## **Computer-related Operations**

본 악기를 컴퓨터에 연결하는 작업과 데이터 전송/수신 관련 작업에 관한 지침이 포함되어 있습니다.

이 설명서들은 Yamaha Downloads에 접속해서 모델명을 입력하면 원하는 파일을 검색할 수 있습니다.

**Yamaha Downloads**  https://download.yamaha.com/

# <span id="page-7-1"></span>**포함된 부속 품목**

- **사용설명서(본 책자) (1본)**
- **온라인 회원 제품 등록지(1본)**
- **AC 어댑터(1개), 전원 코드(1개)(지역에 따라 포함되지 않을 수도 있습니다. Yamaha 구입처에 문의하십시오.)**
- 보면대(1개)
- **풋스위치(1개)**

# 목차

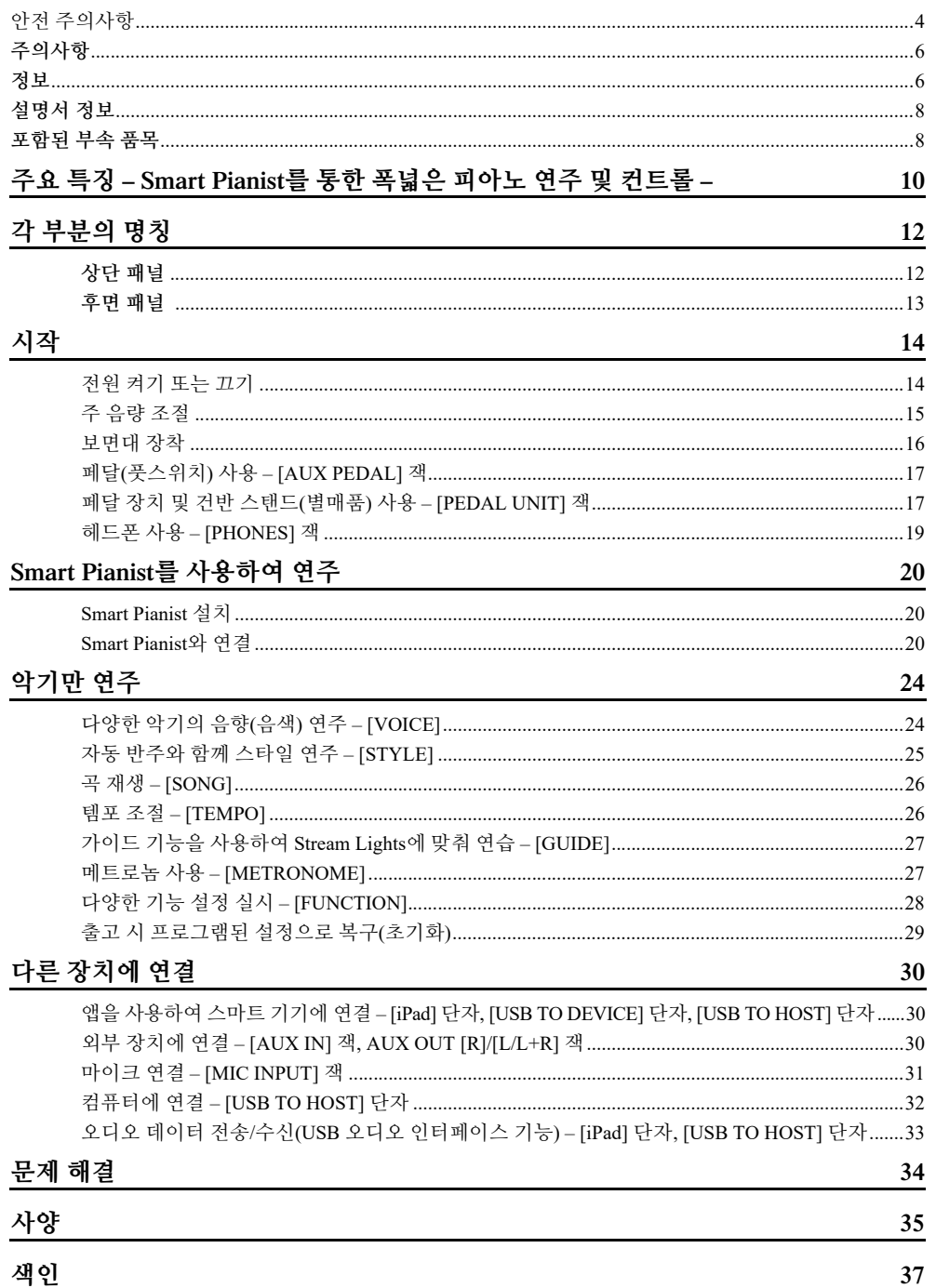

# <span id="page-9-0"></span>**Smart Pianist를 사용하여 더욱 즐겁게 피아노 연주**

스마트 기기 앱인 "Smart Pianist"와 함께 본 악기를 사용하면 애창곡에 맞춰 연주하거나 밴드나 합주와 함께 연주하는 등의 다양한 기능을 완전하게 누릴 수 있습니다. 스마트 기기에 앱을 설치하고 본 악기와 연결하여 이 추가된 기능들을 활용해 보십시오.

앱 및 호환 장치에 관한 자세한 내용은 아래의 웹사이트를 참조하거나 웹 검색 엔진에서 "Yamaha Smart Pianist"를 검색하십시오. 연결은 20[페이지](#page-19-3)를 참조하십시오.

## https://www.yamaha.com/kbdapps/

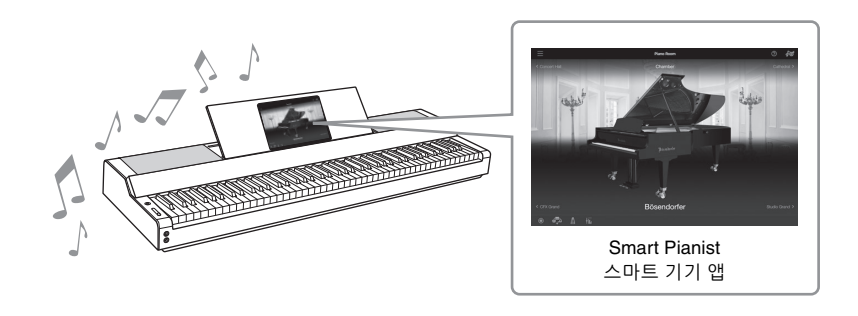

# **애창곡을 바로 연주**

인기곡, 클래식곡 및 레슨곡 등의 수많은 곡이 본 악기에 이미 설치되어 있습니다. Smart Pianist를 사용하면 이러한 곡의 악보를 확인할 수 있습니다. 악보 읽기가 어려운 사용자를 위해 Stream Lights 기능(27[페이지](#page-26-2))이 다음에 연주될 건을 보여줍니다. 건 위에서 램프가 이동하기 때문에 표시된 정확한 시점에 건을 누르기만 하면 됩니다.

게다가, 가이드 기능을 사용하는 경우 곡 재생이 일시정지되어 정확한 음이 연주되어야 다시 시작 되므로 자신에게 맞은 속도로 연습할 수 있으며, 한손으로 연습하거나 곡의 지정된 범위를 반복해서 연습할 수도 있습니다.

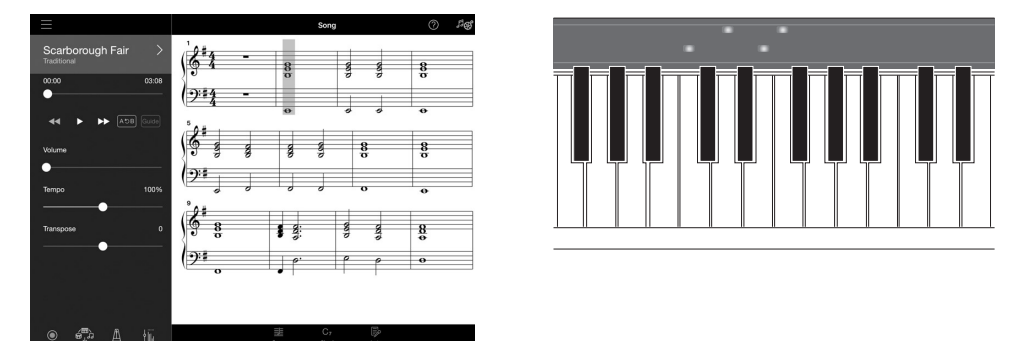

<span id="page-9-1"></span>이 앱에는 스마트 기기의 곡에서 자동으로 피아노 반주 악보를 생성하는 "Audio To Score" 기능도 포함되어 있습니다. 악보가 없어도 곡에 맞게 피아노 반주 연주를 즐길 수 있습니다.

# **백 밴드 반주를 즐기고 자체 반주를 통해 노래**

본 악기는 피아노, 오르간, 기타, 색소폰 등의 매우 다양한 악기 음색을 담고 있으며, 오른손 및 왼손 영역에서 2개의 음색을 레이어 처리하거나 다양한 음색도 연주할 수 있도록 해 줍니다. 또한 스타일 기능은 혼자 연주할 때에도 역동적인 백 밴드 반주를 제공하며, 연주에 맞는 다양한 장르의 수많은 패턴을 내장하고 있습니다. 마이크를 연결하여 자신만의 연주에 맞춰 노래를 부를 수도 있으며, 하모니 기능이 풍부하여 혼자서 노래를 부를 때에도 음성 코러스 반주를 자동으로 생성할 수 있습 니다.

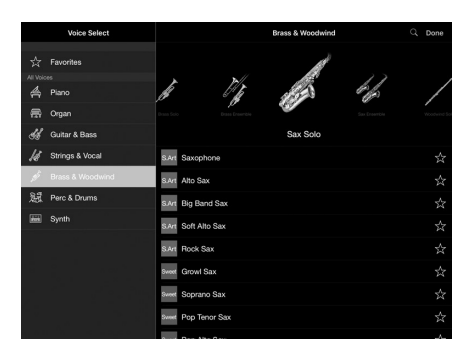

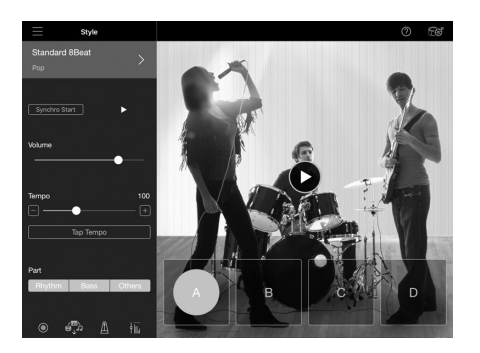

# **즐겨찾는 피아노 음향을 사용하여 연주**

Yamaha의 대표적인 CFX 콘서트 그랜드 피아노와 세계적으로 유명한 Bösendorfer\* 콘서트 그랜드 피아노의 샘플을 사용하여 피아노 음색이 탄생했습니다. Smart Pianist의 Piano Room 기능은 콘서트 홀과 같은 환경에 따른 음향 반향 방식과 그랜드 피아노 뚜껑을 열거나 닫을 때 발생하는 미묘한 음향 변화를 재현하므로 연주자의 기호에 딱 맞게 피아노 음향을 맞출 수 있습니다.

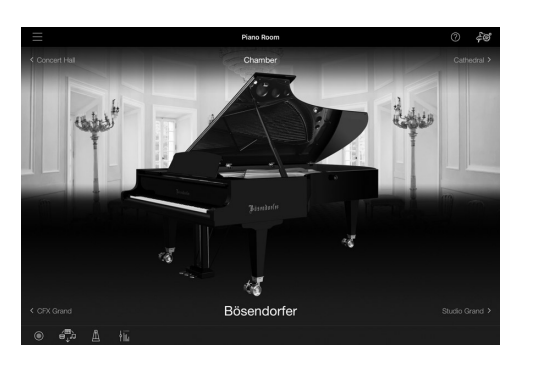

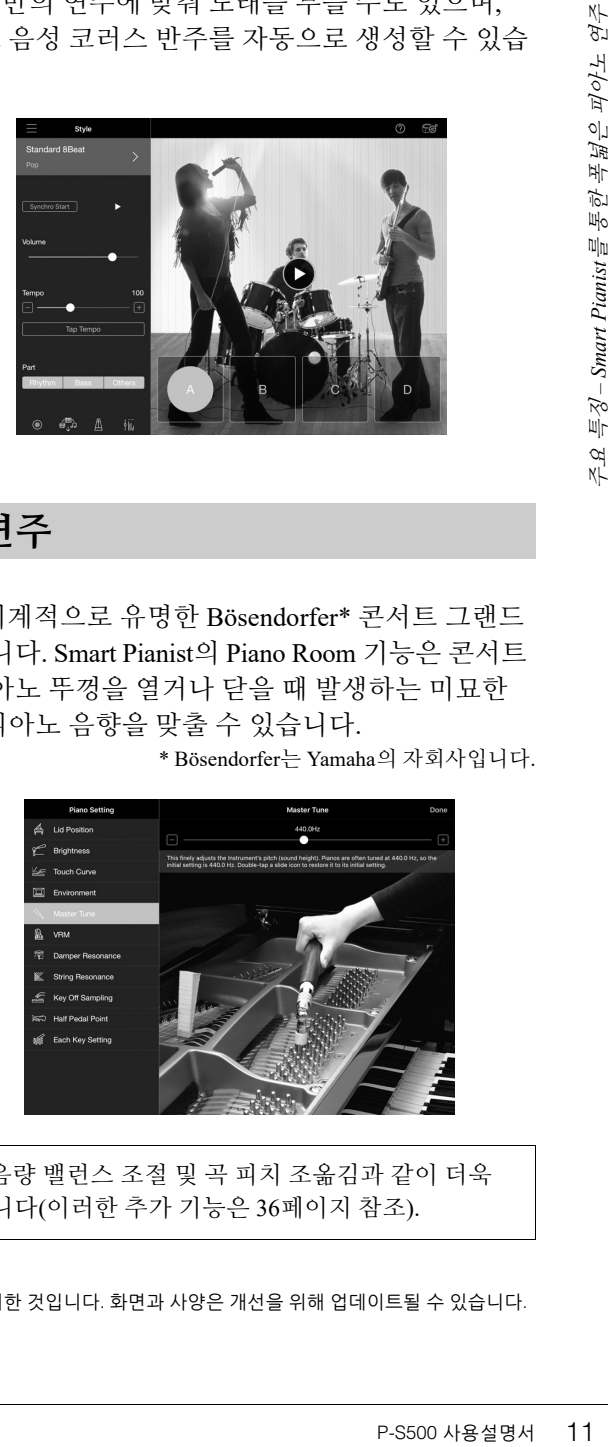

\* Bösendorfer는 Yamaha의 자회사입니다.

Smart Pianist를 사용하면 녹음, 건반 파트/곡/스타일 간 음량 밸런스 조절 및 곡 피치 조옮김과 같이 더욱 편리하고 매우 효과적인 수많은 기능을 이용할 수 있습니다(이러한 추가 기능은 36[페이지](#page-35-0) 참조).

**주**

본 설명서에 수록된 모든 화면 예시는 발행일 현재 최신 사양인 앱에서 캡처한 것입니다. 화면과 사양은 개선을 위해 업데이트될 수 있습니다.

# <span id="page-11-0"></span>각 부분의 명칭

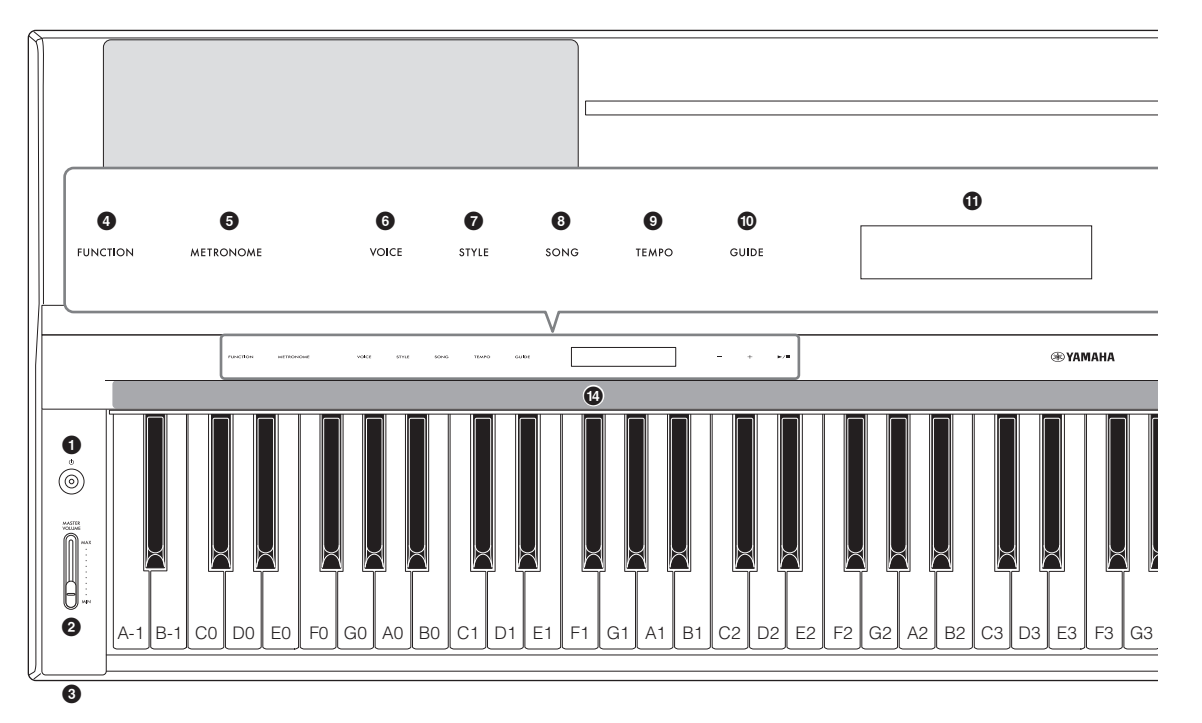

# <span id="page-11-1"></span>**상단 패널**

- 1 **[**P**] (대기/켜짐) 스위치(14[페이지](#page-13-2))** 악기의 전원을 켜거나 대기로 설정합니다.
- 2 **[MASTER VOLUME] 슬라이더(15[페이지](#page-14-1))** 전체적인 음량을 조절합니다. **PHONES**
- 3 **[PHONES] 잭(19[페이지](#page-18-1))** 헤드폰을 연결합니다.
- ◎ ◎
- 4 **[FUNCTION] 버튼(28[페이지](#page-27-1))** 조옮김 및 튜닝과 같이 다양한 기능을 설정할 수 있는 화면을 불러옵니다.
- 5 **[METRONOME] 버튼(27[페이지](#page-26-3))** 메트로놈을 켜거나 끕니다.
- 6 **[VOICE] 버튼(24[페이지](#page-23-2))** 음색을 선택할 수 있는 화면을 불러옵니다.
- 7 **[STYLE] 버튼(25[페이지](#page-24-1))** 스타일을 선택할 수 있는 화면을 불러옵니다.
- 8 **[SONG] 버튼(26[페이지](#page-25-2))** 곡을 선택할 수 있는 화면을 불러옵니다.
- 9 **[TEMPO] 버튼(26[페이지](#page-25-3))** 템포를 조절할 수 있는 화면을 불러옵니다.
- ) **[GUIDE] 버튼(27[페이지](#page-26-2))** 가이드 기능을 설정할 수 있는 화면을 불러옵니다.
- **①** 화면

현재 악기 설정을 표시합니다.

@ **[-]/[+] 버튼(24[페이지](#page-23-3))** 음색 또는 스타일을 선택하거나 템포와 같은 파라미터 값을 변경합니다. 이 버튼 중 하나를 누르고 있으면 값이 계속 변합니다. [-] 버튼과 [+] 버튼을 동시에 누르면 파라미터를 기본값으로 재설정할 수 있습니다.

# **[**R**/**J**] (시작/정지) 버튼(24[페이지](#page-23-3))** 선택한 곡이나 스타일의 재생을 시작하거나 정지합니다.

## \$ **Stream Lights(27[페이지](#page-26-2))** 4개의 램프가 각 건의 상단에 내장되어 있습니다. 이러한 램프는 곡 재생 중 내림차순 방식으로 잇달아 켜져 연주해야 할 음과 시기를 알려줍니다.

전원을 켜면 컨트롤 버튼과 화면이 나타납니다.

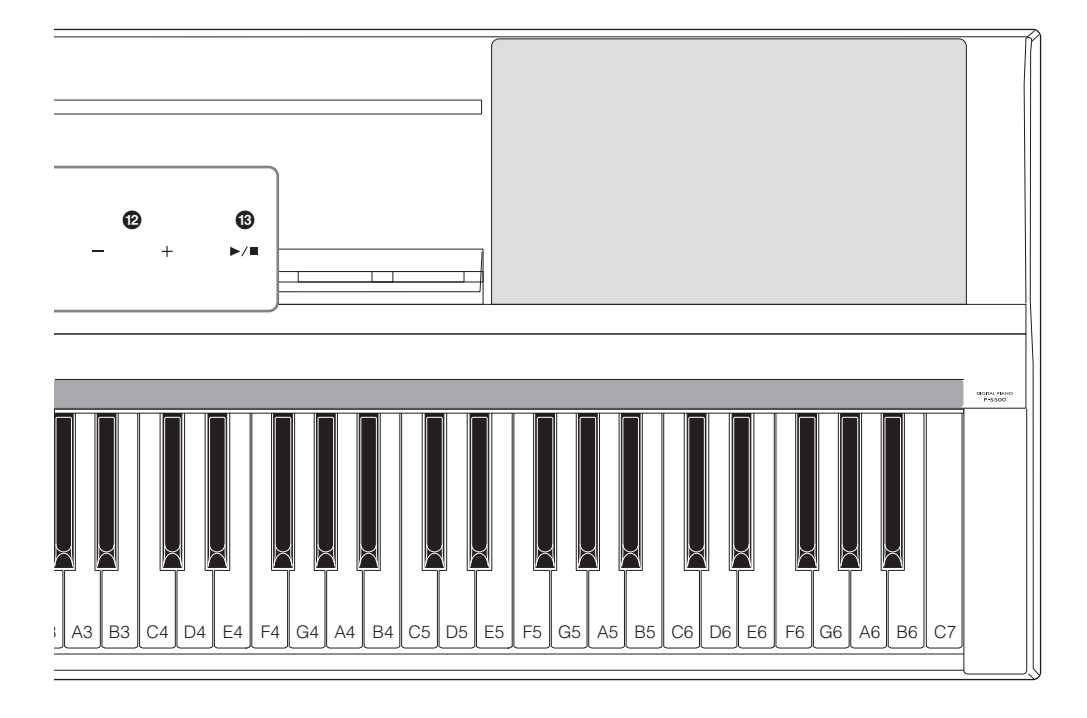

# <span id="page-12-1"></span><span id="page-12-0"></span>**후면 패널**

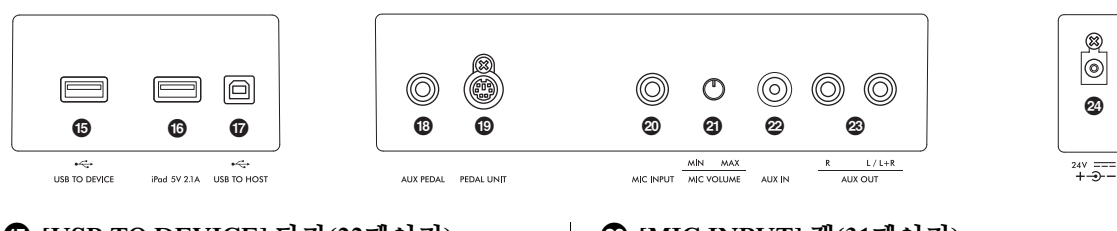

- % **[USB TO DEVICE] 단자(22[페이지](#page-21-0))** USB 무선 LAN 어댑터(별매품)를 연결합니다.
- ^ **[iPad] 단자[\(21](#page-20-0), [33](#page-32-1)페이지)** Lightning 커넥터와 스마트 기기를 연결합니다.
- & **[USB TO HOST] 단자[\(21](#page-20-1), [32](#page-31-1), [33](#page-32-1)페이지)** USB C형 커넥터 또는 컴퓨터와 스마트 기기를 연결합니다.
- \* **[AUX PEDAL] 잭(17[페이지](#page-16-3))** 제공된 풋스위치나 별매품인 풋 페달을 연결합 니다.
- ( **[PEDAL UNIT] 잭(17[페이지](#page-16-0))** 별매품인 페달 장치를 연결합니다.
- A **[MIC INPUT] 잭(31[페이지](#page-30-1))** 마이크를 연결합니다.
- B **[MIC VOLUME] 노브(31[페이지](#page-30-2))** [MIC INPUT] 잭의 입력 레벨을 조절합니다.
- C **[AUX IN] 잭(30[페이지](#page-29-3))** 휴대용 오디오 플레이어 등 외부 오디오 장치를 연결합니다. 연결된 장치로 재생되는 오디오는 본 악기의 스피커를 통해 출력될 수 있습니다.
- D **AUX OUT [R]/[L/L+R] 잭(31[페이지](#page-30-3))** 스피커와 같은 오디오 장치를 연결합니다. 본 악기 에서 연주된 음은 연결된 외부 장치 스피커에서 출력될 수 있습니다.
- E **DC IN 잭(14[페이지](#page-13-2))** AC 어댑터를 연결합니다.

<span id="page-13-0"></span>시작

이 부분에서는 악기의 설치 및 사용 시작 방법을 설명합니다. 설치는 매우 간단하므로 바로 연주할 수 있습니다.

# <span id="page-13-2"></span><span id="page-13-1"></span>**전원 켜기 또는 끄기**

<span id="page-13-3"></span>1 **그림에 표시된 순서대로 AC 전원 어댑터의 플러그와 전원 코드를 연결합니다.** 

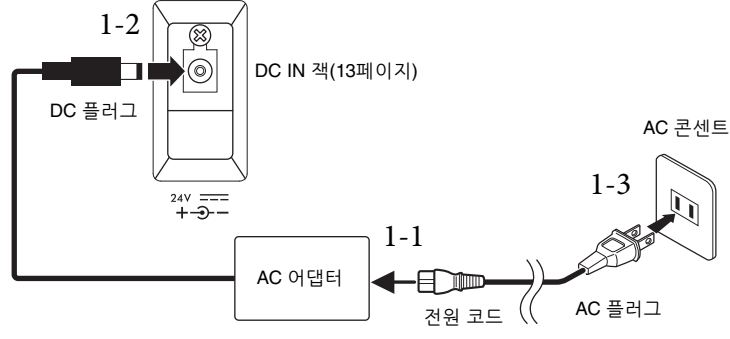

플러그와 콘센트의 형태는 지역에 따라 다릅니다.

### **경고**

**지정된 AC 어댑터(35[페이지](#page-34-0))만 사용하십시오. 잘못된 AC 어댑터를 사용할 경우 악기가 손상되거나 과열될 수 있습니다. 주의**

**본 악기를 설치할 때는 손이 닿기 쉬운 곳에 있는 AC 콘센트를 사용하십시오. 고장 또는 오작동이 발생할 경우 즉시 전원 스위치를 끄고 콘센트에서 플러그를 뽑으십시오.**

**주**

전원 코드/AC 어댑터를 분리할 때는 먼저 전원을 끈 후 역순으로 이 절차를 진행하십시오.

2 **[MASTER VOLUME] 슬라이더를 "MIN"으로 낮춥니다.**

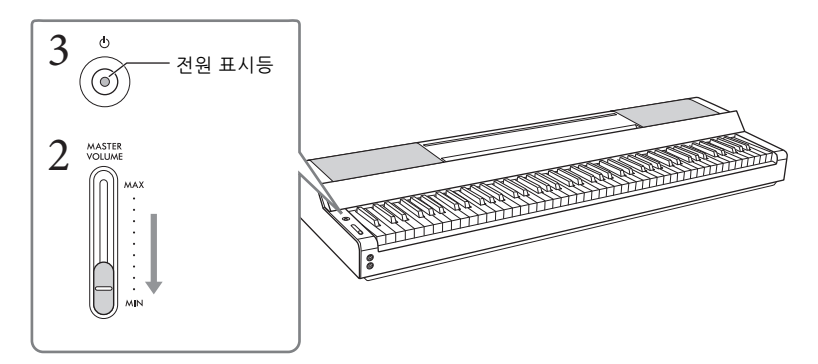

## 3 **[**P**](대기/켜짐) 스위치를 눌러 전원을 켭니다.**

[P] (대기/켜짐) 스위치의 전원 표시등이 켜지고 컨트롤 버튼이 나타납니다.

## 4 **음량을 조절합니다.**

건반을 연주하여 음향을 생성하고 음량을 조절하면서 [MASTER VOLUME] 슬라이더를 천천히 위로 돌립니다.

# 5 **악기 사용을 마친 후에는 1초간 [**P**] (대기/켜짐) 스위치를 눌러 전원을 끕니다.**

화면, 컨트롤 버튼과 전원 표시등이 모두 꺼집니다.

**주의**

**[**P**] (대기/켜짐) 스위치가 대기 상태에 놓여 있더라도 악기에는 최소한의 전류가 흐릅니다. 본 악기를 장시간 사용하지 않을 경우 혹은 천둥 번개 발생 중에는 전기 플러그를 콘센트에서 뽑아놓으십시오.**

**주의사항**

- **• 스위치를 켠 후 악기가 완전히 시작(컨트롤 버튼이 나타남)할 때까지는 건을 누르거나 페달을 밟지 마십시오. 그렇게 하면 오작동이 발생할 수 있습니다.**
- 악기를 강제 종료해야 할 경우에는 3초 이상 [①] (대기/켜짐) 스위치를 길게 누르십시오. 강제 종료하는 경우 데이터가 **손실되고 악기가 손상될 수 있습니다.**

## <span id="page-14-2"></span>**오토 파워 오프 기능**

본 악기에는 오토 파워 오프 기능이 내장되어 있어 지정된 시간 동안 악기가 작동하지 않을 경우 자동으로 전원이 꺼집니다. 따라서 불필요하게 전원이 소비되는 것을 방지합니다. 전원이 자동으로 꺼지는 데 걸리는 시간은 기본으로 약 30분이지만 Smart Pianist의 [Utility] → [System]을 통해 이 설정을 변경할 수 있습니다.

**주의사항**

**전원이 자동으로 꺼지면 저장되지 않은 데이터는 모두 사라집니다. 이런 일이 발생하기 전에 데이터를 반드시 저장해야 합니다.**

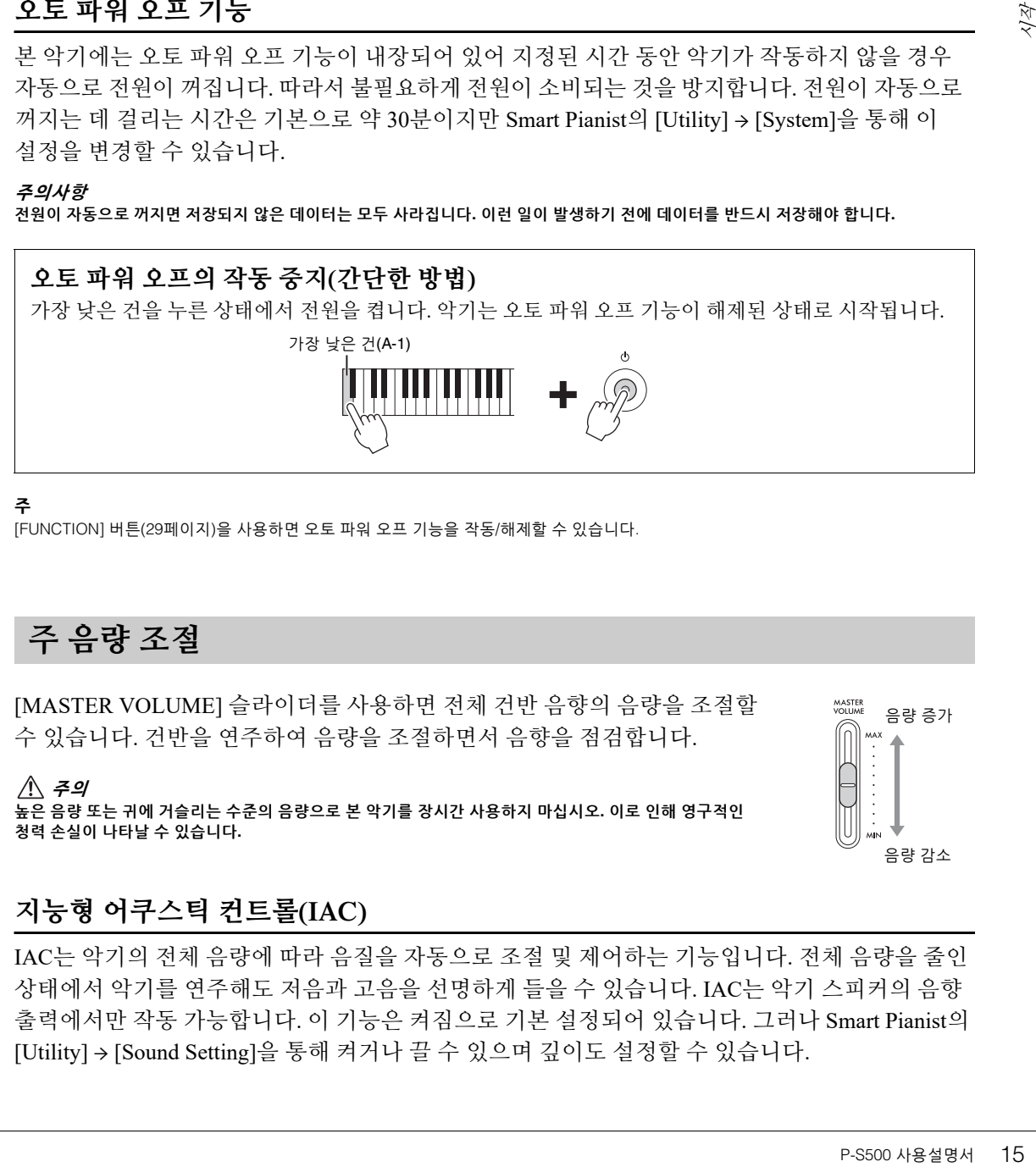

**주**

[FUNCTION] 버튼(29[페이지](#page-28-2))을 사용하면 오토 파워 오프 기능을 작동/해제할 수 있습니다.

<span id="page-14-1"></span><span id="page-14-0"></span>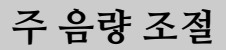

[MASTER VOLUME] 슬라이더를 사용하면 전체 건반 음향의 음량을 조절할 수 있습니다. 건반을 연주하여 음량을 조절하면서 음향을 점검합니다.

**주의 높은 음량 또는 귀에 거슬리는 수준의 음량으로 본 악기를 장시간 사용하지 마십시오. 이로 인해 영구적인 청력 손실이 나타날 수 있습니다.**

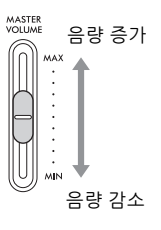

# <span id="page-14-3"></span>**지능형 어쿠스틱 컨트롤(IAC)**

IAC는 악기의 전체 음량에 따라 음질을 자동으로 조절 및 제어하는 기능입니다. 전체 음량을 줄인 상태에서 악기를 연주해도 저음과 고음을 선명하게 들을 수 있습니다. IAC는 악기 스피커의 음향 출력에서만 작동 가능합니다. 이 기능은 켜짐으로 기본 설정되어 있습니다. 그러나 Smart Pianist의 [Utility] → [Sound Setting]을 통해 켜거나 끌 수 있으며 깊이도 설정할 수 있습니다.

# <span id="page-15-1"></span><span id="page-15-0"></span>**보면대 장착**

1 **슬롯에 보면대를 삽입합니다.**

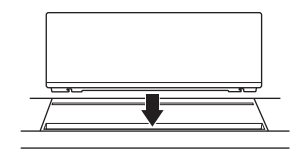

2 **보면대 후면의 스탠드를 열어 홈에 끼웁니다.**

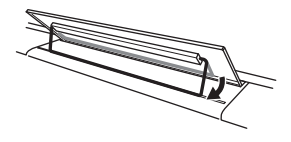

3 **우측으로 보면대를 밀어 견고하게 고정시킵니다.**

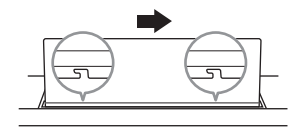

보면대를 분리하려면 좌측으로 민 다음 들어올립니다.

**주의**

**• 보면대를 사용하기 전에 스탠드가 홈에 끼워져 견고하게 고정된 상태인지 확인하십시오. 또한, 악기를 옮길 때 보면대에서 스마트 기기 등을 빼내야 합니다. 그렇지 않을 경우 악기 또는 스마트 기기가 손상되거나 사용자가 부상을 입을 수 있습니다.**

**• 보면대를 장착하거나 분리할 때 손가락이 끼지 않도록 주의하십시오.**

# <span id="page-16-3"></span><span id="page-16-1"></span>**페달(풋스위치) 사용 – [AUX PEDAL] 잭**

제공된 풋스위치를 [AUX PEDAL] 잭에 연결합니다. 피아노의 댐퍼 페달과 마찬가지로 풋스위치를 밟으면 건반에서 손을 떼도 음이 지속됩니다. 다른 별매품인 풋 페달 FC3A 또는 풋스위치 FC4A/ FC5도 이 잭에 연결할 수 있습니다. FC3A를 사용하면 하프 페달 기능을 사용할 수 있습니다(18[페이지](#page-17-0)).

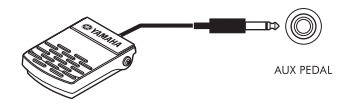

Smart Pianist의 [Utility] → [Pedal Setting]을 통해 페달 기능을 변경할 수 있습니다. "스타일 시작/정지"와 같은 다양한 기능을 이용할 수 있습니다.

**주**

• 풋스위치/풋 페달을 연결하거나 분리할 때 전원이 꺼져 있는지 확인하십시오.

• 전원을 켜는 도중에는 풋스위치/풋 페달을 누르지 마십시오. 페달을 밟으면 인식된 페달 극성이 바뀌어 반대로 작동하게 됩니다.

# <span id="page-16-4"></span><span id="page-16-2"></span><span id="page-16-0"></span>**페달 장치 및 건반 스탠드(별매품) 사용 – [PEDAL UNIT] 잭**

≯게됩니다.<br>-<br>- P-S500 사용설명서를<br>- P-S500 사용설명서를<br>- P-S500 사용설명서<br>- P-S500 사용설명서 별매품인 LP-1B/LP-1WH 페달 장치를 [PEDAL UNIT] 잭에 연결할 수 있습니다. 페달 장치를 연결할 때 별매품인 L-300B/L-300WH 건반 스탠드에도 이 장치를 조립해야 합니다. L-300B/L-300WH의 금속 브래킷에는 나사 구멍인 "A" 및 "B"가 있습니다. P-S500의 건반 스탠드를 조립할 때에는 관련 금속 브래킷의 "A"로 표시된 나사 구멍을 사용해야 합니다. 자세한 내용은 스탠드의 조립 설명서를 참조하십시오.

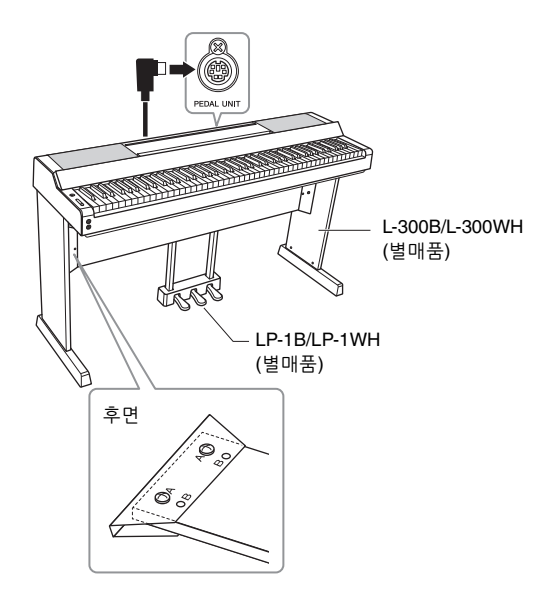

## **주**

• 페달 장치를 연결하거나 분리할 때 전원이 꺼져 있는지 확인하십시오.

• 전원을 켜면서 페달을 밟지 마십시오. 페달을 밟으면 인식된 페달 극성이 바뀌어 반대로 작동하게 됩니다.

## **페달 장치 기능**

기본적으로 각 페달마다 다음과 같은 기능이 지정됩니다. Smart Pianist의 [Utility] → [Pedal Setting]을 통해 "스타일 시작/정지"와 같은 다른 기능도 변경할 수 있습니다.

## **댐퍼 페달(오른쪽 페달)**

이 페달을 밟으면 건에서 손을 뗀 뒤에도 음이 지속됩니다. 이 페달과 함께 하프 페달 기능(아래 참조)을 사용할 수 있습니다.

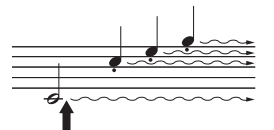

이 지점에서 댐퍼 페달을 밟으면 페달에서 발을 떼기 전에 연주하는 음들이 길게 지속됩니다.

## **소스테누토 페달(중앙 페달)**

건반에서 하나 또는 여러 음을 연주하면서 음을 누른 상태로 소스테누토 페달을 밟으면 페달을 밟고 있는 동안 해당 음이 지속되지만 이후 연주되는 음은 지속되지 않습니다. 그렇기 때문에 하나 또는 여러 음을 지속하면서 다른 음을 "스타카토"로 연주할 수 있습니다.

음을 누른 상태에서 소스테누토 페달을 밟으면 페달을 밟고 있는 동안 해당 음이 지속됩니다.

## **소프트 페달(왼쪽 페달)**

소프트 페달은 음량을 줄이고 페달을 밟고 있는 동안에 연주하는 음의 음색을 약간 바꿔줍니다. 소프트 페달을 밟을 때 이미 연주되고 있던 음은 소프트 페달의 영향을 받지 않습니다. 이 이펙트를 적용하려면 페달을 밟은 후에 음을 누르십시오.

## <span id="page-17-1"></span><span id="page-17-0"></span>**하프 페달 기능(LP-1B/LP-1WH 및 FC3A)**

FC3A(17[페이지](#page-16-1))와 LP-1B/LP-1WH의 오른쪽 페달에는 하프 페달 기능이 내장되어 있어 댐퍼를 중간 정도로 누르는 하프 댐퍼 기법을 사용할 수 있습니다. (실제 피아노의) 이 하프 댐퍼 상태에서는 댐퍼 펠트가 현의 음을 부분적으로 소거합니다. 하프 페달 기능을 통해 페달에 가해지는 압력이 댐퍼 음소거에 영향을 미치는 지점을 미세 조절함으로써 댐퍼 음소거를 섬세하고 표현력 있게 조절하여 연주에 미묘한 차이를 줄 수 있습니다. 이 지점을 "하프 페달 지점"이라고 하며 Smart Pianist의 [Piano Room]에서 설정할 수 있습니다.

# <span id="page-18-1"></span><span id="page-18-0"></span>**헤드폰 사용 – [PHONES] 잭**

헤드폰을 [PHONES] 잭에 연결합니다. 본 악기에는 두 개의 [PHONES] 잭이 장착되어 있기 때문에 헤드폰 두 개를 연결할 수 있습니다.

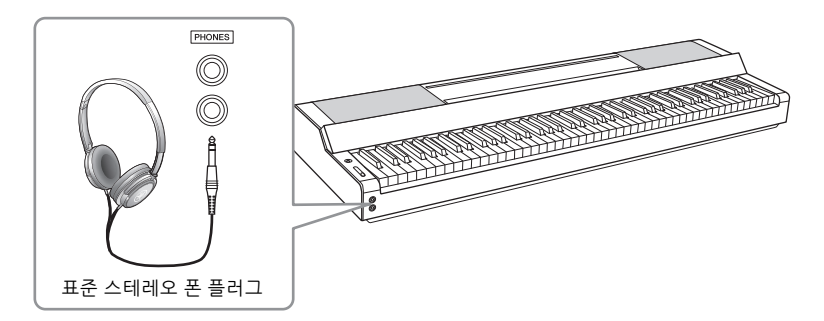

**주의**

**음량을 크게 하거나 귀에 무리가 되는 음량으로 장시간 헤드폰을 사용하지 않도록 하십시오. 영구적인 청각 장애가 나타날 수 있습니다.**

## <span id="page-18-5"></span><span id="page-18-4"></span><span id="page-18-3"></span>**(헤드폰을 사용할 때에도) 자연스러운 음향 거리감 재현 —Binaural Sampling 및 Stereophonic Optimizer**

본 악기에는 헤드폰을 통해 들어도 놀랄 만큼 실감나고 자연스러운 음향을 감상할 수 있는 2가지 고급 기술이 탑재되어 있습니다.

## **Binaural Sampling("CFX Grand" 음색만 해당)**

부날 수 있습니다.<br>- 있는 2가지<br>- 실제 들리는<br>- 실제 들리는<br>- 장시간 동안<br>- 연결하면<br>- 장식스러운<br>- 연결하면<br>- 이르폰을<br>- 이르폰을<br>- 이르폰을<br>- 이르폰을<br>- 이르폰을<br>- 이르폰을<br>- 이르폰을<br>- 이르폰을<br>- 이르폰을<br>- 이르폰을<br>- 이르폰을<br>- 이르폰을<br>- 이르폰을<br>- 이르폰을<br>- 이르폰을<br>- 이르폰을<br>- 이르폰을<br>- 이르폰을 Binaural Sampling은 2개의 특수 마이크를 연주자의 귀 위치에 설치하여 피아노 음향을 실제 들리는 대로 녹음하는 방법입니다. 이 이펙트를 사용하여 헤드폰을 통해 음향을 들으면 실제로 피아노에서 흘러나오는 것처럼 음향에 둘러싸인 듯한 느낌을 받을 뿐만 아니라 귀의 피로감 없이 장시간 동안 자연스러운 음향을 감상할 수도 있습니다. "CFX Grand" 음색을 선택한 경우 헤드폰을 연결하면 자동으로 Binaural Sampling 음향이 작동됩니다.

#### **샘플링**

어쿠스틱 악기의 음향을 녹음하고 톤 제너레이터에 저장하여 건반에서 수신된 정보에 따라 연주하는 기술입니다.

## **Stereophonic Optimizer("CFX Grand" 이외의 VRM 음색)**

Stereophonic Optimizer는 헤드폰으로 듣고 있어도 Binaural Sampling의 음향과 마찬가지로 자연스러운 음향 거리를 재현하는 이펙트입니다. "CFX Grand" 이외의 VRM 음색 중 하나를 선택한 경우 헤드폰을 연결하면 자동으로 Stereophonic Optimizer가 작동됩니다. VRM 음색이 어느 것인지 확인하려면 웹사이트의 Data List를 참조하십시오.

## <span id="page-18-2"></span>**VRM이란?**

실제 어쿠스틱 피아노에서는 댐퍼 페달을 밟고 건을 연주하면 누른 건의 현뿐만 아니라 다른 현과 공명판도 진동되어 나머지 현에도 영향을 미치며, 각각 오래 지속되고 널리 퍼지는 풍성하고 멋진 공명을 만들어 냅니다. 본 악기가 제공하는 VRM(가상 공명 모델링) 기술은 가상의 악기(물리적 모델링)를 사용하여 현과 공명판 모두의 공명에 대한 복잡한 상호 작용을 정확히 재현함으로써 실제 어쿠스틱 피아노와 매우 흡사한 음향을 표현합니다. 건반이나 페달 상태에 따라 그 순간에 즉각적인 공명이 발생하므로, 건을 누르는 타이 밍과 페달을 밟는 깊이와 타이밍에 변화를 주어 다양한 음향을 표현할 수 있습니다.

# <span id="page-19-4"></span><span id="page-19-0"></span>Smart Pianist를 사용하여 연주

스마트 기기에 연결하고 Smart Pianist 스마트 기기 앱을 사용하면 본 악기를 더 잘 활용하여 훨씬 더 큰 즐거움을 누릴 수 있습니다. Smart Pianist를 사용하면 녹음 및 레지스트레이션 메모리와 같은 추가 기능을 편리하고 매우 효과적으로 이용할 수 있습니다. 또한, 화면에 매우 직관적인 시각적 컨트롤이 나타나 악기를 제어하기가 더욱 쉬워집니다.

악기만 사용하거나 Smart Pianist를 사용하여 실시할 수 있는 작업을 확인하려면 36[페이지](#page-35-0)의 목록을 참조하십시오.

## **주의사항**

**악기가 Smart Pianist에 연결되면 악기의 모든 설정이 Smart Pianist의 설정으로 대체됩니다.**

# <span id="page-19-1"></span>**Smart Pianist 설치**

**®YAMAHA** 

- Smart Pianist 앱을 다운로드받아 스마트 기기에 설치합니다!
- iPadOS/iOS: App Store에서 이용 가능
- Android: Google Play에서 이용 가능

<span id="page-19-5"></span>앱 및 호환 장치에 관한 자세한 내용은 아래 웹사이트를 참조하십시오. https://www.yamaha.com/kbdapps/

# <span id="page-19-3"></span><span id="page-19-2"></span>**Smart Pianist와 연결**

USB 케이블 또는 Wi-Fi(무선 LAN)를 통해 본 악기를 스마트 기기에 연결할 수 있습니다. 악기를 스마트 기기와 연결하는 방법을 확인하려면 사용 중인 악기 상황에 따라 Smart Pianist의 "연결 마법사"에 설명된 안내대로 실시합니다.

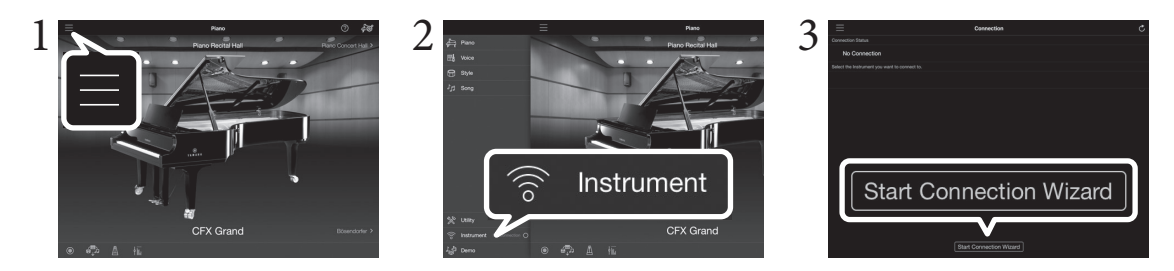

- 1 **Smart Pianist에서 화면 좌측 상단의 [**ⲷ**] 아이콘을 눌러 메뉴를 엽니다.**
- 2 **[Instrument]<sup>를</sup> 눌러 Connection 화면을 불러옵니다.**
- 3 **하단의 [Start Connection Wizard]<sup>를</sup> 누릅니다.**

## 4 **연결 마법사를 따릅니다.**

성공적으로 연결된 경우 화면 좌측 하단의 [Instrument] 옆에 "P-S500"이 표시됩니다. 악기가 Smart Pianist에 연결되면 악기의 컨트롤 버튼이 비활성화되며 Smart Pianist를 통해 모든 악기 컨트롤이 이루어집니다.

# <span id="page-20-2"></span>**케이블을 통한 연결 예시**

#### **주**

스마트 기기를 연결할 때 [iPad] 단자와 [USB TO HOST] 단자를 동시에 사용할 수 없습니다.

## <span id="page-20-0"></span>**Lightning 커넥터 장치(iPhone, iPad 등)**

Lightning - USB 케이블을 사용하여 [iPad] 단자에 장치를 연결합니다. 이 단자에 연결된 iPhone 또는 iPad는 사용 중에 자동으로 충전됩니다.

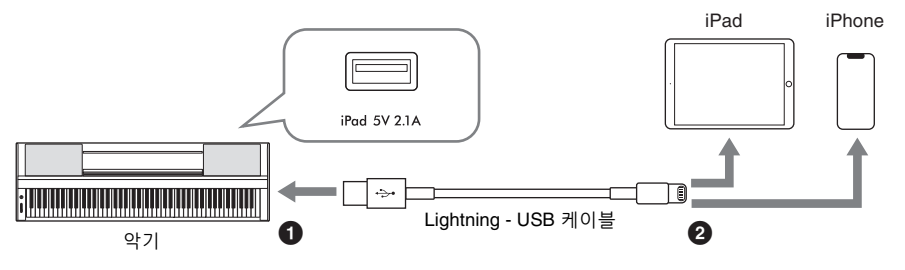

#### **주의사항**

**• [iPad] 단자는 iOS 또는 iPadOS 기기를 연결할 때에만 사용됩니다. 단자에 다른 장치를 연결하지 마십시오.**

**• 3미터 미만의 Lightning - USB 케이블을 사용하십시오.**

## <span id="page-20-1"></span>**Micro B형 또는 USB C형 커넥터 장치**

적절한 USB 변환 어댑터와 USB 케이블을 사용하여 [USB TO HOST] 단자에 장치를 연결합니다. [USB TO HOST] 단자를 사용하기 전에 "[USB TO HOST] 단자 사용 시 주의사항"(22[페이지](#page-21-1))을 반드시 읽으십시오.

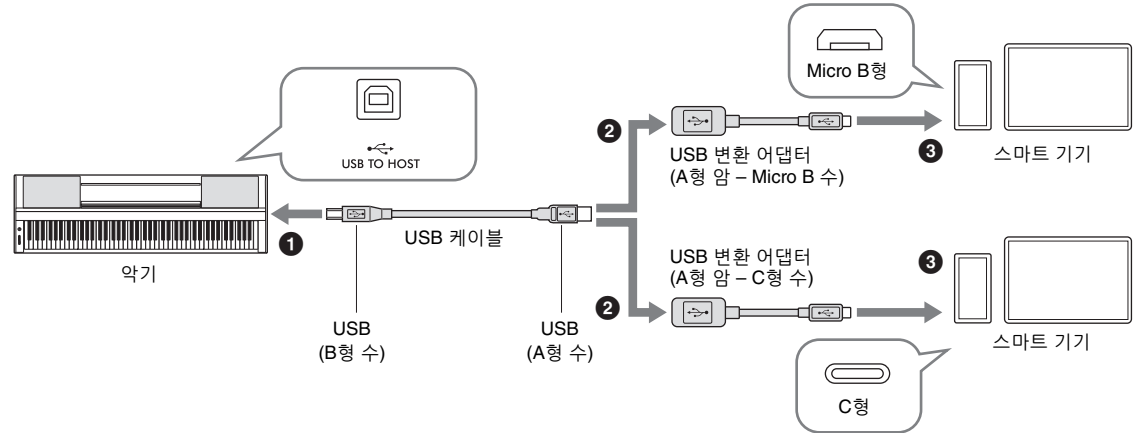

Apple USB-C 디지털 AV 멀티포트 어댑터나 Apple USB-C VGA 멀티포트 어댑터를 사용해도 USB C형 iPadOS 장치를 연결할 수 있습니다.

- **주**
- 스마트 기기가 [USB TO HOST] 단자에 연결되어 있으면 충전되지 않습니다.
- 시중에서 구입 가능한 모든 USB 변환 어댑터가 호환되는 것은 아닙니다.

## <span id="page-21-1"></span>**[USB TO HOST] 단자 사용 시 주의사항**

[USB TO HOST] 단자에 스마트 기기를 연결할 때 스마트 기기/악기가 작동을 멈춰 데이터가 손상되거나 사라지지 않도록 다음 사항을 준수해야 합니다.

#### **주의사항**

- **3미터 미만의 AB형 USB 케이블을 사용하십시오. USB 3.0 케이블은 사용할 수 없습니다.**
- **• 악기의 전원을 켜고 끄거나 [USB TO HOST] 단자에 USB 케이블을 연결하거나 분리하기 전에 다음 사항을 실행하십시오. - 스마트 기기에서 열려 있는 앱을 모두 종료합니다.**
- **악기에서 데이터가 전송되지 않도록 합니다. (건반의 음을 연주하거나 곡을 재생할 때에도 데이터가 전송됩니다.)**
- **• 스마트 기기가 악기에 연결되어 있는 동안에는 (1) 악기의 전원을 껐다가 다시 켜거나 (2) USB 케이블을 번갈아 연결/분리할 때 각 작업 전후로 6초 이상 기다려야 합니다.**

스마트 기기나 악기가 작동을 멈추면 앱이나 스마트 기기를 다시 시작하거나 악기 전원을 껐다가 다시 켜십시오.

# <span id="page-21-0"></span>**Wi-Fi(무선 LAN)를 통한 연결 예시**

Wi-Fi를 통해 연결하려면 별매품인 무선 LAN 어댑터(UD-WL01)가 필요합니다. 무선 LAN 어댑터를 연결하기 전에 아래 수록된 "[USB TO DEVICE] 단자 사용 시 주의사항"을 반드시 읽으십시오.

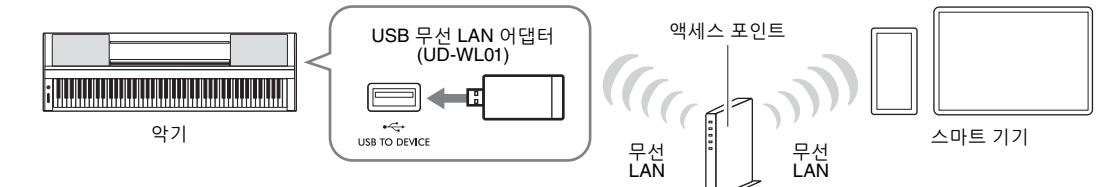

#### **주의사항**

**본 악기를 공용 Wi-Fi 및 인터넷 서비스에 직접 연결하지 마십시오. 강력한 암호로 보호되는 라우터를 통해서만 본 악기를 인터넷에 연결 하십시오. 최적의 보안 실천에 관한 내용은 라우터 제조업체에 문의하십시오.** 

#### **주**

액세스 포인트가 없어도 Wi-Fi를 통해 바로 본 악기를 연결할 수 있습니다. 그러나 이 경우 스마트 기기에서는 인터넷 접속이 불가능해지므로 메일링, 검색 및 Smart Pianist의 일부 기능과 같은 특정 기능이 제한될 수 있습니다.

## **[USB TO DEVICE] 단자 사용 시 주의사항**

본 악기에는 내장형 [USB TO DEVICE] 단자가 있습니다. USB 장치를 단자에 연결할 때 조심해서 USB 장치를 취급해야 합니다. 아래 중요한 주의사항을 따르십시오.

#### **주**

USB 장치 취급에 관한 자세한 내용은 USB 장치의 사용설명서를 참조하십시오.

### **호환되는 USB 장치**

- USB 무선 LAN 어댑터(UD-WL01, 별매품)
- USB 플래시 드라이브(소프트웨어 업데이트 시에만 사용 가능. 파일 저장, 데이터 읽기, 녹음 또는 재생용으로 사용 불가)

USB 허브, 컴퓨터 키보드 또는 마우스와 같은 다른 USB 장치는 사용할 수 없습니다.

#### **주의사항**

**[USB TO DEVICE] 단자의 정격은 최대 5V/500mA입니다. 정격이 이를 초과하는 USB 장치를 연결하지 마십시오. 악기 자체가 손상될 수 있습니다.**

### **USB 장치 연결**

USB 장치를 [USB TO DEVICE] 단자에 연결하는 경우 장치의 커넥터가 적합한지, 알맞은 방향으로 연결되었는 지 확인하십시오.

**주의사항**

- **USB 장치 액세스 중에는 USB 장치를 연결하거나 분리하지 마십시오. 악기의 작동이 멈추거나 USB 장치 및 데이터가 손상될 수 있습니다.**
- **USB 장치를 연결한 후 분리하거나 이와 반대로 실시하는 경우에는 반드시 각 작업 전후로 몇 초간 기다리십시오.**

**• USB 플래시 장치를 연결할 때는 확장 케이블을 사용하지 마십시오.**

## <span id="page-22-0"></span>**Smart Pianist 분리**

스마트 기기의 앱을 종료하거나 악기 자체에서 아래의 작동 단계를 따르면 Smart Pianist에서 악기를 분리할 수 있습니다.

Smart Pianist를 분리하더라도 악기 전원을 끌 때까지는 앱에서 실시한 설정이 유지되는 한 악기를 사용할 수 있습니다.

1 **화면 <sup>옆</sup> 패널의 아무 <sup>곳</sup>(주로 컨트롤 버튼이 표시되는 위치)이나 누릅니다.** 화면에 메시지가 나타납니다.

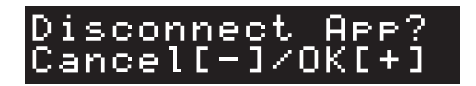

2 **분리하려면 [+] 버튼을 누릅니다.** 취소하려면 [-] 버튼을 누릅니다.

## **Smart Pianist 재연결:**

t-러온 후<br>를 다시 시작<br>를 다시 시작<br>P-S500 사용설명서 23 Smart Pianist 메뉴에서 [Instrument]를 눌러 Connection 화면(20[페이지](#page-19-2)의 1~2단계)을 불러온 후 "P-S500"을 선택합니다. Connection 화면에 "P-S500"이 표시되지 않으면 연결 마법사를 다시 시작 합니다.

# <span id="page-23-3"></span><span id="page-23-0"></span>악기만 연주

이 장에서는 (Smart Pianist 없이) 본 악기만 사용하여 제어할 수 있는 기능에 관해 설명합니다. 악기가 Smart Pianist와 연결되면 악기의 컨트롤 버튼을 사용할 수 없습니다. 이 버튼들을 사용하려면 Smart Pianist(23[페이지](#page-22-0))에서 악기를 분리하십시오.

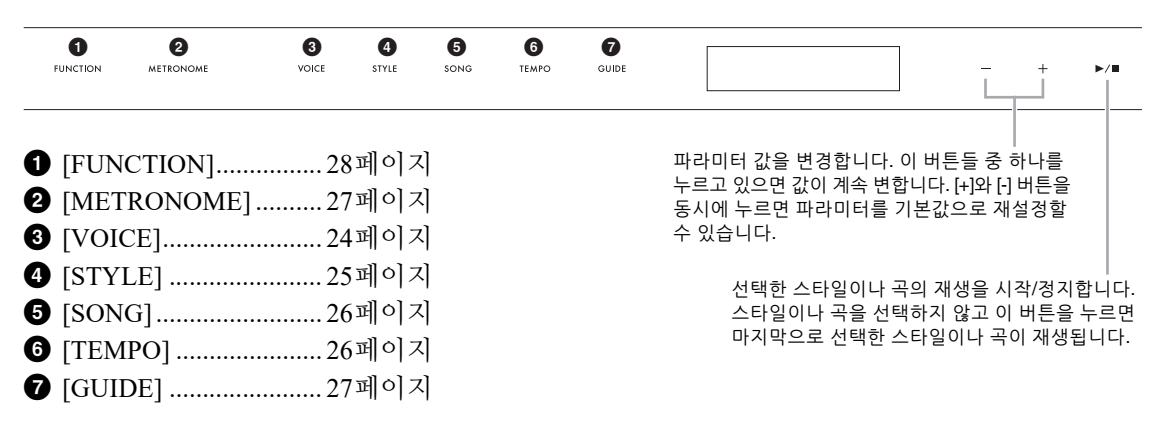

음색, 스타일 및 곡 목록은 웹사이트의 Data List를 참조하십시오.

# <span id="page-23-2"></span><span id="page-23-1"></span>**다양한 악기의 음향(음색) 연주 – [VOICE]**

9<sub>97(명 R</sub> GUIDE].<br>- 음색, 스타일<br>- 다양한 º<br>- 매우 다양한 º<br>- 위습니다.<br>- 1 [V<br>- 22 R-S500 사용설명서<br>- 24 P-S500 사용설명서 매우 다양한 악기 음색을 사용하여 건반을 연주할 수 있습니다. 악기를 통해 음색 01~100을 선택할 수 있습니다.

## 1 **[VOICE] 버튼을 누른 다음 [+] 및 [-] 버튼을 사용하여 원하는 음색을 선택합니다.**

<span id="page-23-5"></span>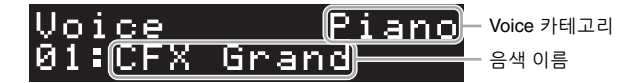

[VOICE] 버튼을 누르면 음색 카테고리가 번갈아 가면서 바뀝니다.

# <span id="page-23-4"></span>2 **건반을 연주합니다.**

Smart Pianist를 사용하는 경우 메인, 레이어 및 왼손의 3개 건반 파트를 통해 음색을 연주할 수 있습니다. 이 연주 모드들을 통해 전체 건반에서 단 하나의 음색만 연주(메인)하거나 메인 파트에 다른 음색을 레이어 처리(레이어 파트)하거나 왼손 파트를 켜서 건반의 왼손 영역에서 다른 음색을 연주할 수 있습니다. 왼손 파트를 켜면 건반이 왼손과 오른손 영역으로 분리되는 지점에서 Stream Lights가 켜집니다. (분리점이라고 하는) 이 지점은 Smart Pianist의 Voice 화면에서 변경할 수 있습니다.

# <span id="page-24-1"></span><span id="page-24-0"></span>**자동 반주와 함께 스타일 연주 – [STYLE]**

본 악기에는 팝, 재즈 등을 포함한 여러 가지 음악 장르의 다양한 반주 및 리듬 반주 형식("스타일")이 있습니다. [Recommend] 스타일은 "코드"를 자동으로 감지하는 자동 반주 기능으로, 건반 연주를 통해 간단하게 자동 반주를 생성할 수 있습니다. 이렇게 하면 혼자서 연주하는 경우에도 풀 밴드나 오케스트라의 음향을 재현할 수 있습니다. 악기를 통해 스타일 01~100을 선택할 수 있습니다.

## 1 **[STYLE] 버튼을 누른 다음 [+] 및 [-] 버튼을 사용하여 원하는 스타일을 선택합 니다.**

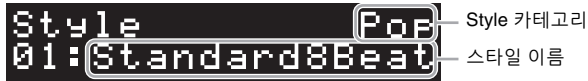

[STYLE] 버튼을 누르면 스타일 카테고리가 번갈아 가면서 바뀝니다.

- 2 **[**R**/**J**] (시작/정지) 버튼을 눌러 재생을 시작합니다.** 템포를 조절하려면 [TEMPO] 버튼(26[페이지](#page-25-1))을 사용하십시오.
- 3 **양손으로 건반을 연주할 <sup>때</sup> 자동 반주가 연주에 맞춰 변합니다.**

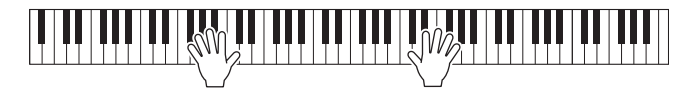

기본적으로 양손을 사용하여 원하는 대로 건반의 아무 곳이나 연주만 해도 악기가 코드를 감지하여 자동으로 연주에 맞춰 반주를 재생합니다. Smart Pianist를 사용하여 코드 감지 영역을 "Lower"로 설정하는 경우 건반의 특수 지정된

싸<sub>함 화 하</sub><br>- 아이스 프로그램<br>- 아이스 선택한<br>- 아이스 선택한<br>- P-S500 사용설명서 25 왼손 영역이 코드 지정에 사용되기 때문에 이 영역에서 연주한 코드가 감지되어 선택한 스타일에 따른 자동 반주의 기반으로 사용됩니다. 기본 설정을 복구하려면 코드 감지 영역으로 "Full"을 선택합니다.

4 **연주를 마친 <sup>후</sup> [**R**/**J**] (시작/정지) 버튼을 눌러 재생을 멈춥니다.**

# <span id="page-25-2"></span><span id="page-25-0"></span>**곡 재생 – [SONG]**

이 부분에서는 내장곡 연주 방법을 설명합니다. 악기를 통해 곡 00~100(00번: 데모곡)을 선택할 수 있습니다.

## 1 **[SONG] 버튼을 누른 다음 [+] 및 [-] 버튼을 사용하여 원하는 곡을 선택합니다.**

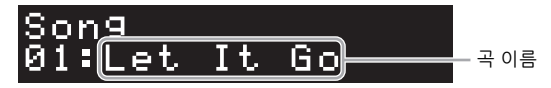

[SONG] 버튼을 누르고 있으면 "00:Clocks (데모)"가 재생되기 시작합니다.

2 **[**R**/**J**] (시작/정지) 버튼을 눌러 재생을 시작합니다.** 곡 재생 중 재생 위치(현재 소절/총 소절 수)가 화면에 표시되며 Stream Lights(27[페이지](#page-26-0))가 연달아서 켜집니다.

3 **<sup>곡</sup> 재생을 멈추려면 [**R**/**J**](시작/정지) 버튼을 누릅니다.**

## **빨리 감기/뒤로 감기**

곡 재생 중 [+] 또는 [-] 버튼을 누릅니다. 이 중 한 버튼을 한 번 누르면 한 소절 앞으로/뒤로 이동합 니다. 이 중 한 버튼을 길게 누르고 있으면 앞으로/뒤로 계속 스크롤됩니다.

## **곡의 맨 처음으로 돌아가기**

재생 중 [+] 버튼과 [-] 버튼을 함께 누르면 곡의 맨 처음으로 돌아갑니다.

## **재생 반복**

26 P-S500 사용설명서 악기만 연주 [FUNCTION] 버튼(28[페이지](#page-27-0))을 사용하여 "Song Repeat"를 불러오면 곡 반복 유형을 선택할 수 있습니다. 그런 다음 원하는 곡을 선택하고 재생하기 시작하여 선택한 유형의 재생을 반복하기 시작합니다.

# <span id="page-25-3"></span><span id="page-25-1"></span>**템포 조절 – [TEMPO]**

[TEMPO] 버튼을 사용하면 메트로놈(27[페이지](#page-26-1)), 스타일(25[페이지](#page-24-0)) 및 곡(26[페이지](#page-25-0))의 재생 템포를 변경할 수 있습니다. [TEMPO] 버튼을 누른 다음 [+] 및 [-] 버튼을 사용하여 템포를 조절합니다.

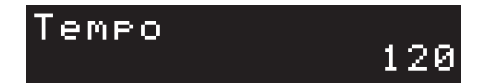

원하는 템포에서 [TEMPO] 버튼을 두 번 이상 눌러도 템포를 변경할 수 있습니다.

# <span id="page-26-4"></span><span id="page-26-2"></span><span id="page-26-0"></span>**가이드 기능을 사용하여 Stream Lights에 맞춰 연습 – [GUIDE]**

곡의 오른손 및 왼손 파트를 음소거하여 직접 해당 파트를 연습해 볼 수 있습니다. Stream Lights는 연주해야 할 음과 시기를 알려줍니다.

- 1 **원하는 <sup>곡</sup>(26[페이지](#page-25-0))<sup>을</sup> 선택합니다.**
- 2 **[GUIDE] 버튼을 누른 다음 [+] 및 [-] 버튼을 사용하여 연습하려는 파트를 선택 합니다.**

(**Right:** 오른손 연습, **Left:** 왼손 연습, **Right & Left:** 양손 연습, **Off:** 가이드 기능 끄기)

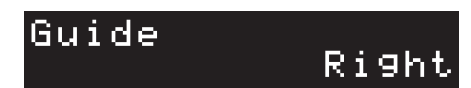

3 **[**R**/**J**] (시작/정지) 버튼을 눌러 재생을 시작합니다.** 

P-S500 사용설명서 27 악기만 연주 2단계에서 선택한 파트가 음소거되며 Stream Lights가 연주해야 할 음과 시기를 알려줍 니다. Stream Lights가 "아래로 움직일 때", 불빛이 건에 가장 가까운 하단에 이르면 표시 되는 건을 연주합니다. 음을 정확하게 연주할 때까지 다른 파트가 재생되지 않으므로 자신의 속도에 맞게 연습할 수도 있습니다.

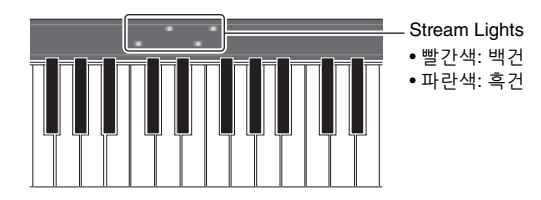

4 **연습을 마친 <sup>후</sup> 2단계의 화면에서 "Off"<sup>를</sup> 선택하여 가이드 기능을 끕니다.** Smart Pianist의 [Song] → (곡 선택) → [Setting] → [Playback]에서 Stream Lights 속도와 켜짐/꺼짐 상태를 설정할 수 있습니다.

# <span id="page-26-3"></span><span id="page-26-1"></span>**메트로놈 사용 – [METRONOME]**

[METRONOME] 버튼을 사용하면 메트로놈을 시작하거나 멈출 수 있습니다. 메트로놈의 '틱' 소리를 이용하여 연습 시 정확한 템포를 맞출 수 있으며, 특정 템포가 소리 나는 방법을 듣고 확인할 수 있습니다. 템포를 조절하려면 [TEMPO] 버튼(26[페이지](#page-25-1))을 사용하십시오.

# <span id="page-27-3"></span><span id="page-27-1"></span><span id="page-27-0"></span>**다양한 기능 설정 실시 – [FUNCTION]**

1 **[FUNCTION] 기능을 반복해서 눌러 설정 화면을 선택합니다.**

각 설정 화면에 관한 자세한 내용은 아래 "기능 목록"을 참조하십시오. **주**

[FUNCTION] 버튼을 누른 상태에서 [+] 또는 [-] 버튼을 눌러도 다음이나 이전 설정 화면을 선택할 수 있습니다.

- 2 **[+] 및 [-] 버튼을 사용하여 설정값을 변경합니다.** 기본 설정을 재설정하려면 [+] 버튼과 [-] 버튼을 동시에 누릅니다.
- 3 **설정 화면을 종료하려면 [+]/[-] 버튼 이외의 아무 버튼이나 누릅니다.**

# **기능 목록**

<span id="page-27-8"></span><span id="page-27-7"></span><span id="page-27-6"></span><span id="page-27-5"></span><span id="page-27-4"></span><span id="page-27-2"></span>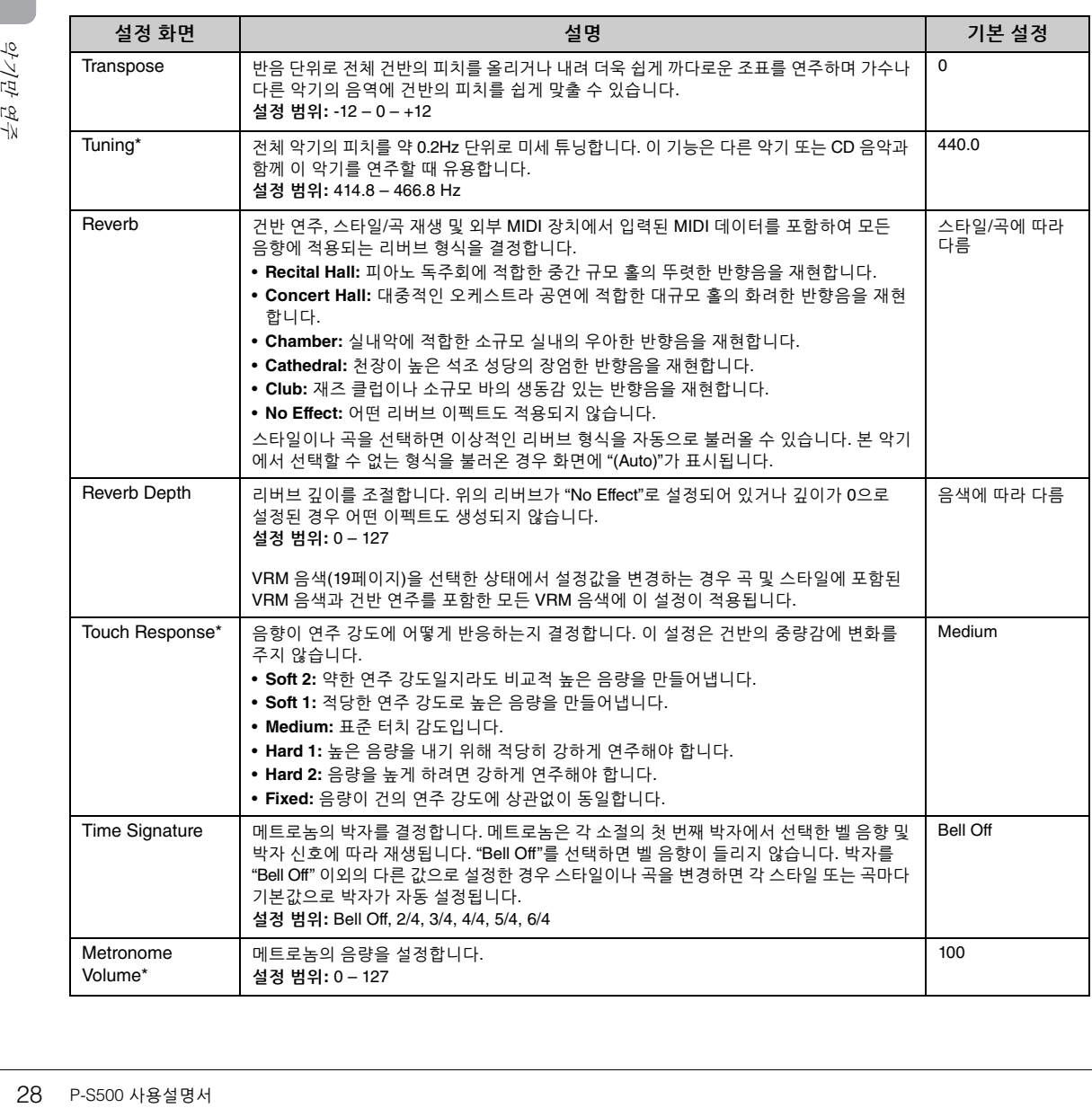

<span id="page-28-8"></span><span id="page-28-5"></span><span id="page-28-4"></span>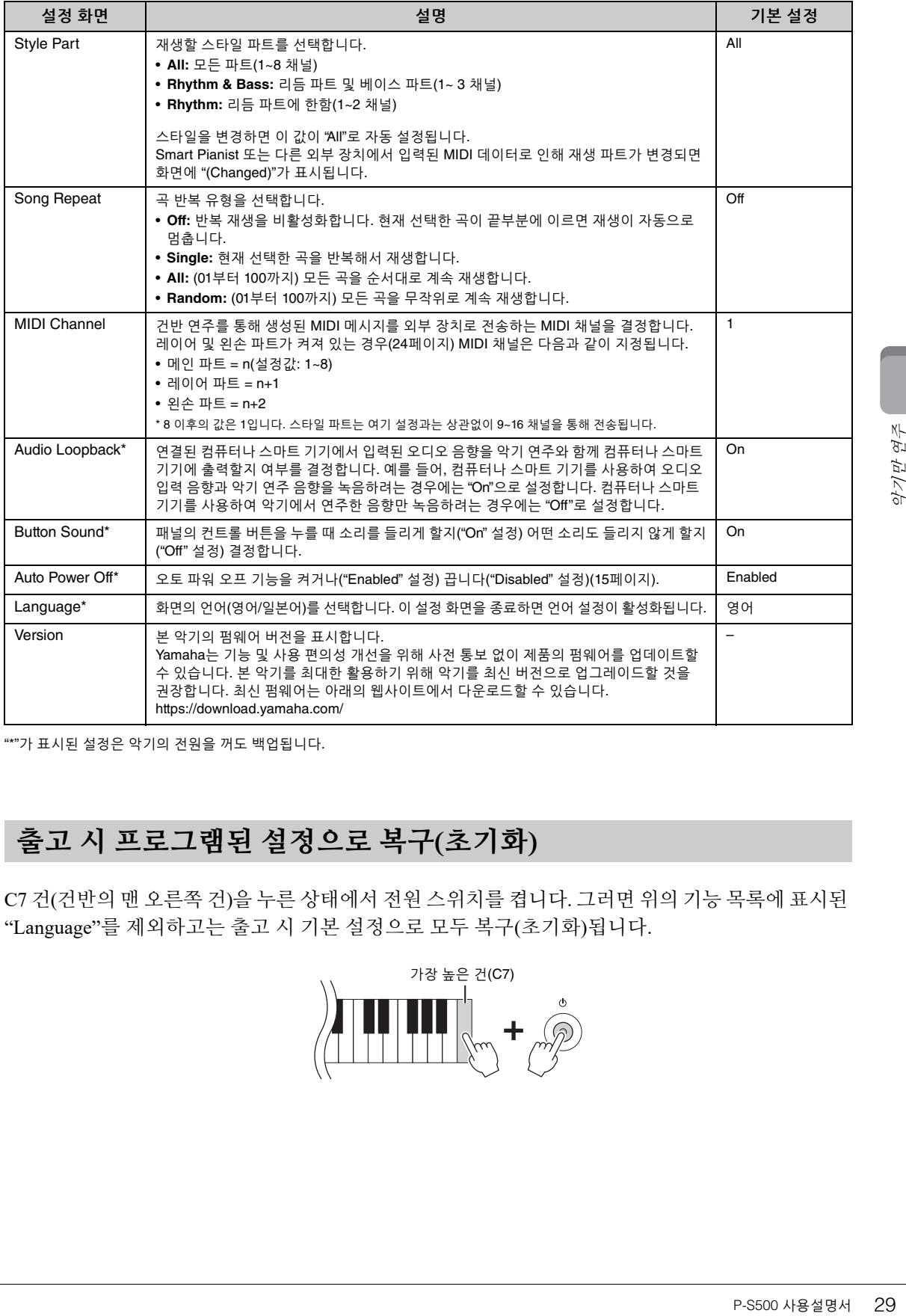

<span id="page-28-9"></span><span id="page-28-7"></span><span id="page-28-6"></span><span id="page-28-3"></span><span id="page-28-2"></span><span id="page-28-0"></span>"\*"가 표시된 설정은 악기의 전원을 꺼도 백업됩니다.

# <span id="page-28-1"></span>**출고 시 프로그램된 설정으로 복구(초기화)**

C7 건(건반의 맨 오른쪽 건)을 누른 상태에서 전원 스위치를 켭니다. 그러면 위의 기능 목록에 표시된 "Language"를 제외하고는 출고 시 기본 설정으로 모두 복구(초기화)됩니다.

<span id="page-28-10"></span>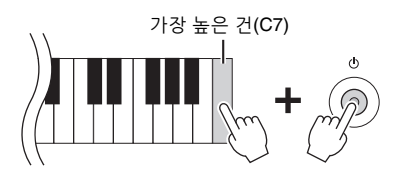

# <span id="page-29-5"></span><span id="page-29-0"></span>다른 장치에 연결

외부 장치를 잭 및 단자에 연결하면 이와 함께 본 악기를 연주하는 즐거움을 누릴 수 있습니다. [AUX PEDAL] 잭 및 [PEDAL UNIT] 잭은 17[페이지](#page-16-3)를 참조하십시오. 이 부분에서는 다른 커넥터와 연결하는 방법을 설명합니다.

#### **주의**

본 악기를 다른 전자 부품에 연결하기 전에 먼저 모든 부품의 전원을 끄십시오. 또한 모든 부품의 전원을 켜고 끄기 전에 음량을 모두 최소 **(0)로 설정하십시오. 그렇지 않으면 기계 손상, 감전 또는 영구적인 청력 손실이 발생할 수 있습니다.**

**주의사항**

**불안정한 위치에 외부 장치를 놓지 마십시오. 장치가 떨어져 손상될 수 있습니다.**

# <span id="page-29-4"></span><span id="page-29-1"></span>**앱을 사용하여 스마트 기기에 연결 – [iPad] 단자, [USB TO DEVICE] 단자, [USB TO HOST] 단자**

스마트 기기에 연결하고 호환되는 스마트 기기 앱을 사용하면 본 악기를 통해 더욱 큰 즐거움을 누릴 수 있습니다. 호환되는 앱 및 스마트 기기에 관한 내용은 다음 페이지에 수록된 각 앱의 웹페이지에 접속해 확인하십시오.

https://www.yamaha.com/kbdapps/

42 P-S500 A-S500 A-S500 A-S500 A-S500 A-S500 A-S500 A-S500 A-S500 A-S500 A-S500 A-S500 A-S500 A-S500 A-S500 A-S500 A-S500 A-S500 A-S500 A-S500 A-S500 A-S500 A-S500 A-S500 A-S500 A-S500 A-S500 A-S500 A-S500 A-S500 A-S500 Smart Pianist와 연결하는 방법에 관한 내용은 20[페이지를](#page-19-3) 참조하십시오. 다른 앱을 사용하려면 위에 표시된 각 앱의 웹페이지에 수록된 연결 방법을 확인합니다.

**주**

스마트 기기를 연결할 때 [iPad] 단자와 [USB TO HOST] 단자를 동시에 사용할 수 없습니다.

# <span id="page-29-6"></span><span id="page-29-2"></span>**외부 장치에 연결 – [AUX IN] 잭, AUX OUT [R]/[L/L+R] 잭**

## <span id="page-29-3"></span>**악기의 스피커를 통해 오디오 플레이어의 재생 듣기**

악기의 [AUX IN] 잭에 스마트폰과 같은 오디오 플레이어의 헤드폰 잭을 연결할 수 있습니다. 연결된 장치에서 재생되는 오디오 재생은 본 악기의 내장 스피커에서 출력됩니다.

#### **주의사항**

장치 손상을 방지하려면 먼저 외부 장치의 전원을 켠 다음 악기의 전원을 켜십시오. 전원을 끌 때는 먼저 악기의 전원을 끈 다음 외부 장치의 **전원을 끄십시오.** 

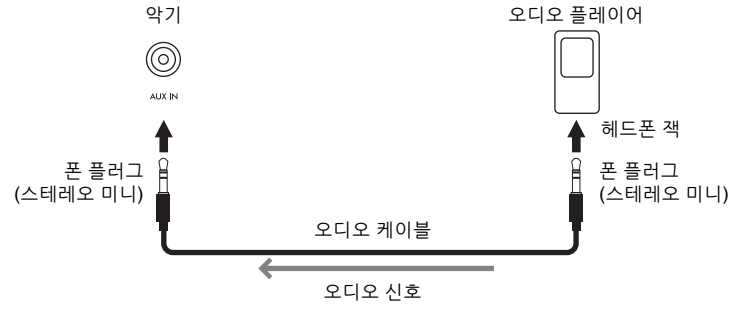

#### **주**

- 저항이 없는(제로 저항) 오디오 케이블과 어댑터 플러그를 사용하십시오.
- USB 오디오 인터페이스 기능은 직접적이고 선명한 음향을 제공하므로 [AUX IN] 잭을 사용할 때보다 음질 잡음과 저하 문제가 덜 발생합 니다(33[페이지](#page-32-0)).

<span id="page-30-3"></span>AUX OUT[R]/[L/L+R] 잭으로 스테레오 시스템을 연결하여 악기의 음향을 증폭할 수 있습니다. [AUX IN] 잭과 [MIC INPUT] 잭에서 입력된 음향이 동시에 출력됩니다.

**주의사항**

- 손상 발생 가능성 방지를 위해 먼저 악기 전원을 켠 다음 외부 장치를 켜십시오. 전원을 끌 때는 먼저 외부 장치의 전원을 끈 다음 악기 전원을 끄십시오. 본 악기의 전원은 오토 파워 오프 기능으로 인해 자동으로 꺼질 수 있으므로(29[페이지](#page-28-2)), 악기를 작동하지 않고자 할 경우 **에는 외부 장치의 전원을 끄거나 오토 파워 오프를 해제하십시오.**
- **• 출력이 AUX OUT 잭에서 [AUX IN] 잭으로 라우팅되도록 하지 마십시오. 이렇게 연결할 경우 [AUX IN] 잭의 신호 입력이 AUX OUT 잭에서 출력됩니다. 이러한 방식으로 연결하면 피드백 순환이 발생해 정상적인 연주가 불가능해 질 수 있고, 장비가 손상될 수도 있습니다.**

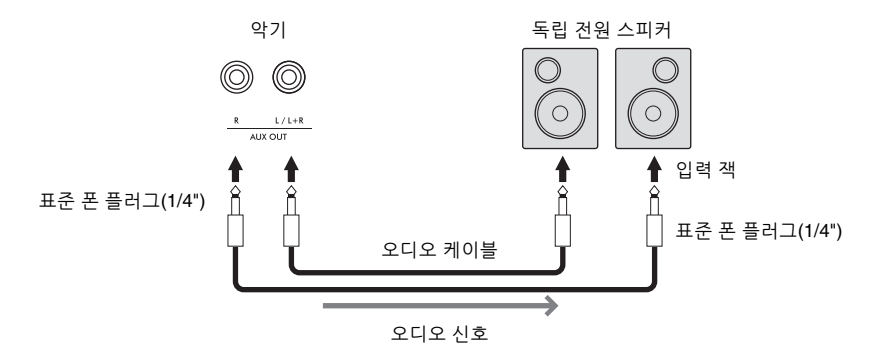

**주**

- 모노럴 장치와 연결할 때는 [L/L+R] 잭만 사용하십시오.
- 전원이 연결된 스피커의 입력 잭이 오디오 케이블의 폰 플러그와 맞지 않는 경우 적절한 어댑터 플러그를 사용하십시오.
- 저항이 없는(제로 저항) 오디오 케이블과 어댑터 플러그를 사용하십시오.
- 악기에 연결된 헤드폰에서 AUX OUT 잭을 통해 출력된 음향을 모니터링할 때 Binaural Sampling 및 Stereophonic Optimizer 기능(19[페이지](#page-18-3))을 꺼짐으로 설정할 것을 권장합니다. 이때 Smart Pianist에서 [Utility] → [Sound Setting] → [Binaural]을 선택하여 켜거나 끌 수 있습니다.

# <span id="page-30-1"></span><span id="page-30-0"></span>**마이크 연결 – [MIC INPUT] 잭**

마이크를 [MIC INPUT] 잭(표준 모노 폰 잭)에 연결하면 건반 연주 또는 곡 재생에 맞춰 노래를 부를 수 있습니다. 본 악기는 내장 스피커를 통해 사용자의 음성을 출력합니다. 또한 Smart Pianist에서 [Utility] [Mic Setting]을 통해 노래 목소리에 다양한 하모니 이펙트(음성 하모니)도 적용할 수 있습니다.

- <span id="page-30-2"></span>1 **악기의 전원을 켜기 전에 [MIC VOLUME] 노브를 최소 위치로 설정합니다.**
- 2 **[MIC INPUT] 잭에 마이크를 연결합니다. 주** 일반 다이내믹 마이크가 있어야 합니다.

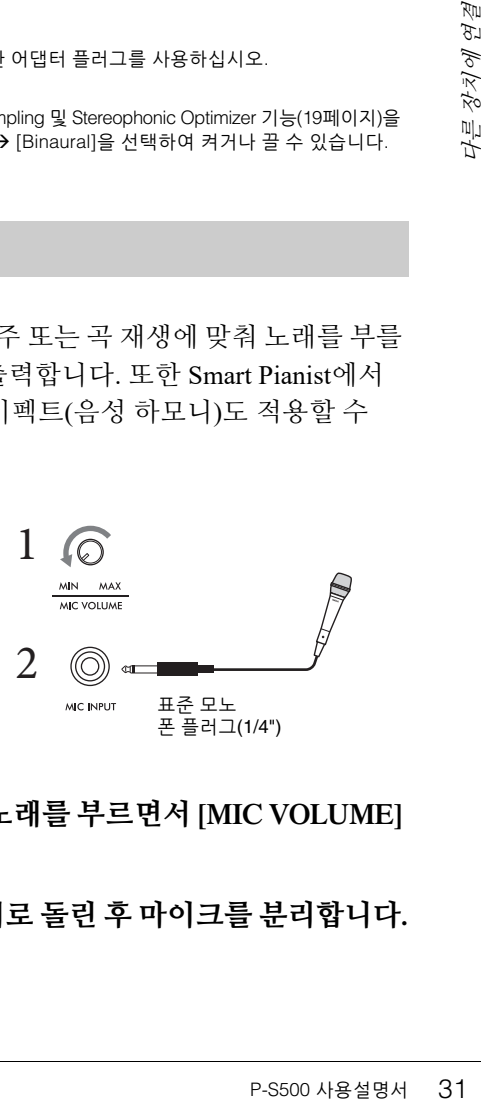

- 3 **악기 전원을 켭니다.**
- 4 **(필요한 경우, 마이크를 켭니다.) 마이크에 대고 노래를 부르면서 [MIC VOLUME] 노브를 조절합니다.**
- 5 **연주를 마치면 [MIC VOLUME] 노브를 최소 위치로 돌린 <sup>후</sup> 마이크를 분리합니다.**

# <span id="page-31-1"></span><span id="page-31-0"></span>**컴퓨터에 연결 – [USB TO HOST] 단자**

[USB TO HOST] 단자에 컴퓨터를 연결하면 악기와 컴퓨터 사이에서 데이터를 전송하거나 수신할 수 있습니다. 본 악기와 컴퓨터를 함께 사용하는 것에 관한 자세한 내용은 웹사이트의 "Computerrelated Operations"를 참조하십시오.

### **주의사항**

- **3m 미만의 AB형 USB 케이블을 사용하십시오. USB 3.0 케이블은 사용할 수 없습니다.**
- 본 악기와 함께 DAW(디지털 오디오 워크스테이션)를 사용하는 경우 오디오 루프 백 기능(33[페이지](#page-32-2))을 꺼짐으로 설정하십시오. 그렇지 **않으면 컴퓨터나 애플리케이션 소프트웨어의 설정에 따라 시끄러운 소리가 날 수 있습니다.**

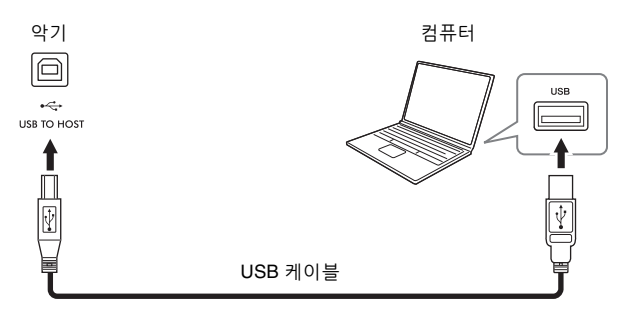

## **주**

- USB 케이블을 사용하여 악기를 컴퓨터에 연결하는 경우 USB 허브를 거치지 않고 직접 연결하도록 하십시오.
- USB 무선 LAN 어댑터로 컴퓨터를 본 악기에 연결할 수 없습니다.
- USB가 연결되고 조금 후에 악기가 전송을 시작합니다.
- 시퀀스 소프트웨어 설정에 관한 내용은 해당 소프트웨어의 사용설명서를 참조하십시오.
- 악기가 Smart Pianist에 연결된 경우 어떤 MIDI 메시지도 전송하지 않습니다.
- 컴퓨터와 스마트 기기를 연결할 때 [USB TO HOST] 단자와 [iPad] 단자를 동시에 사용할 수 없습니다.

# <span id="page-32-3"></span><span id="page-32-1"></span><span id="page-32-0"></span>**오디오 데이터 전송/수신(USB 오디오 인터페이스 기능) – [iPad] 단자, [USB TO HOST] 단자**

[iPad] 또는 [USB TO HOST] 단자를 통해 악기에 컴퓨터나 스마트 기기를 연결하면 디지털 오디오 데이터를 전송/수신할 수 있습니다. 이 USB 오디오 인터페이스 기능은 다음과 같은 이점을 제공합 니다.

## **음질이 뛰어난 오디오 데이터 재생**

이 기능은 직접적이고 선명한 음향을 제공하므로 [AUX IN] 잭을 사용할 때보다 음질 잡음과 저하 문제가 덜 발생합니다.

 **녹음 소프트웨어나 음악 제작 소프트웨어를 사용하여 오디오 데이터로 악기에 연주 녹음** 컴퓨터나 스마트 기기에서 녹음된 오디오 데이터를 재생할 수 있습니다.

본 악기에 연결하는 작업에 관한 자세한 내용은 웹사이트의 "Computer-related Operations"를 참조 하십시오. 스마트 기기에 연결하는 방법은 21[페이지에](#page-20-2) 수록된 케이블을 통한 연결 예시를 참조하십 시오.

**주**

Windows로 구동되는 컴퓨터를 사용할 때에는 Yamaha Steinberg USB Driver를 컴퓨터에 설치해야 합니다.

## <span id="page-32-4"></span><span id="page-32-2"></span>**오디오 루프 백 켜기/끄기**

R-S500 사용설명서 33<br>이지)을 통해<br>터나 스마트<br>- 루프 백을<br>- 마트 기기를<br>- UNCTION]<br>- 마오입력음향이 이 기능을 사용하면 위에 설명된 USB 오디오 인터페이스 기능 또는 Wi-Fi 연결(22[페이지](#page-21-0))을 통해 컴퓨터나 스마트 기기에서 입력된 오디오 음향이 악기에서 연주한 음향과 함께 컴퓨터나 스마트 기기로 출력될지 여부를 설정할 수 있습니다. 오디오 입력 음향을 출력하려면 오디오 루프 백을 "On"으로 설정합니다. 예를 들어, 연결된 컴퓨터나 스마트 기기를 사용하여 오디오 입력 음향과 악기 연주 음향을 녹음하려는 경우에는 이 기능을 "On"으로 설정합니다. 컴퓨터나 스마트 기기를 사용하여 악기에서 연주한 음향만 녹음하려는 경우에는 "Off"로 설정합니다. 이때 [FUNCTION] 버튼(29[페이지](#page-28-3))을 통해 설정할 수 있습니다.

## **주**

• 오디오 루프 백 기능은 [AUX IN] 잭에서 입력된 음향에는 영향을 미치지 않습니다.

• Smart Pianist를 사용하여 오디오를 녹음할 때 이 기능이 "On"으로 설정된 경우에는 연결된 컴퓨터나 스마트 기기의 오디오 입력 음향이 녹음되지만 "Off"로 설정된 경우에는 녹음되지 않습니다.

<span id="page-33-0"></span>앱 설정에 관한 문제해결 정보는 앱에 포함된 Help(도움말) 메뉴를 참조하십시오. Smart Pianist에서 화면 좌측 상단의 [ⲷ] (메뉴) 아이콘을 누른 다음 [Utility] → [System] → [FAQ]를 불러옵니다.

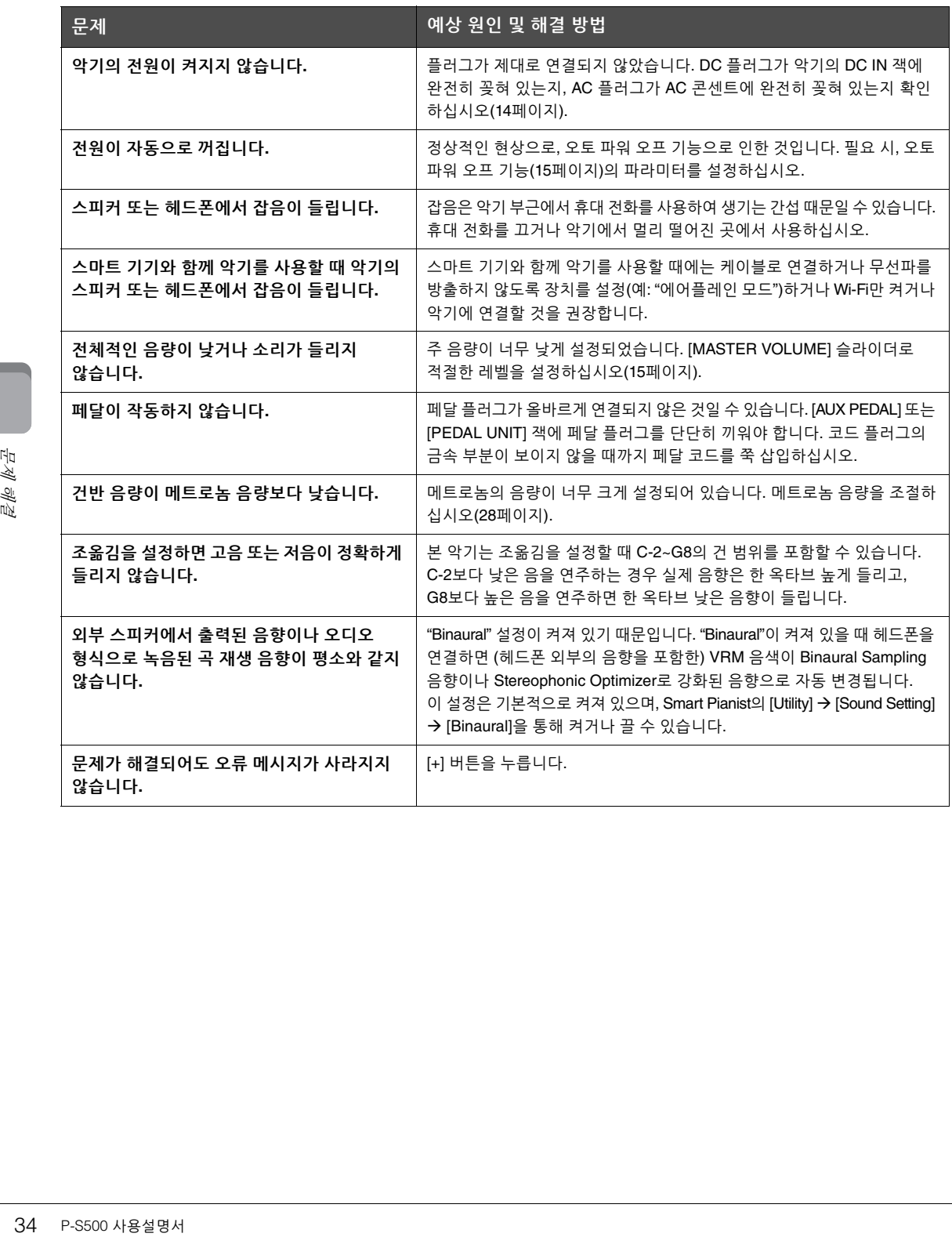

# <span id="page-34-1"></span>사양

## **P-S500**

<span id="page-34-0"></span>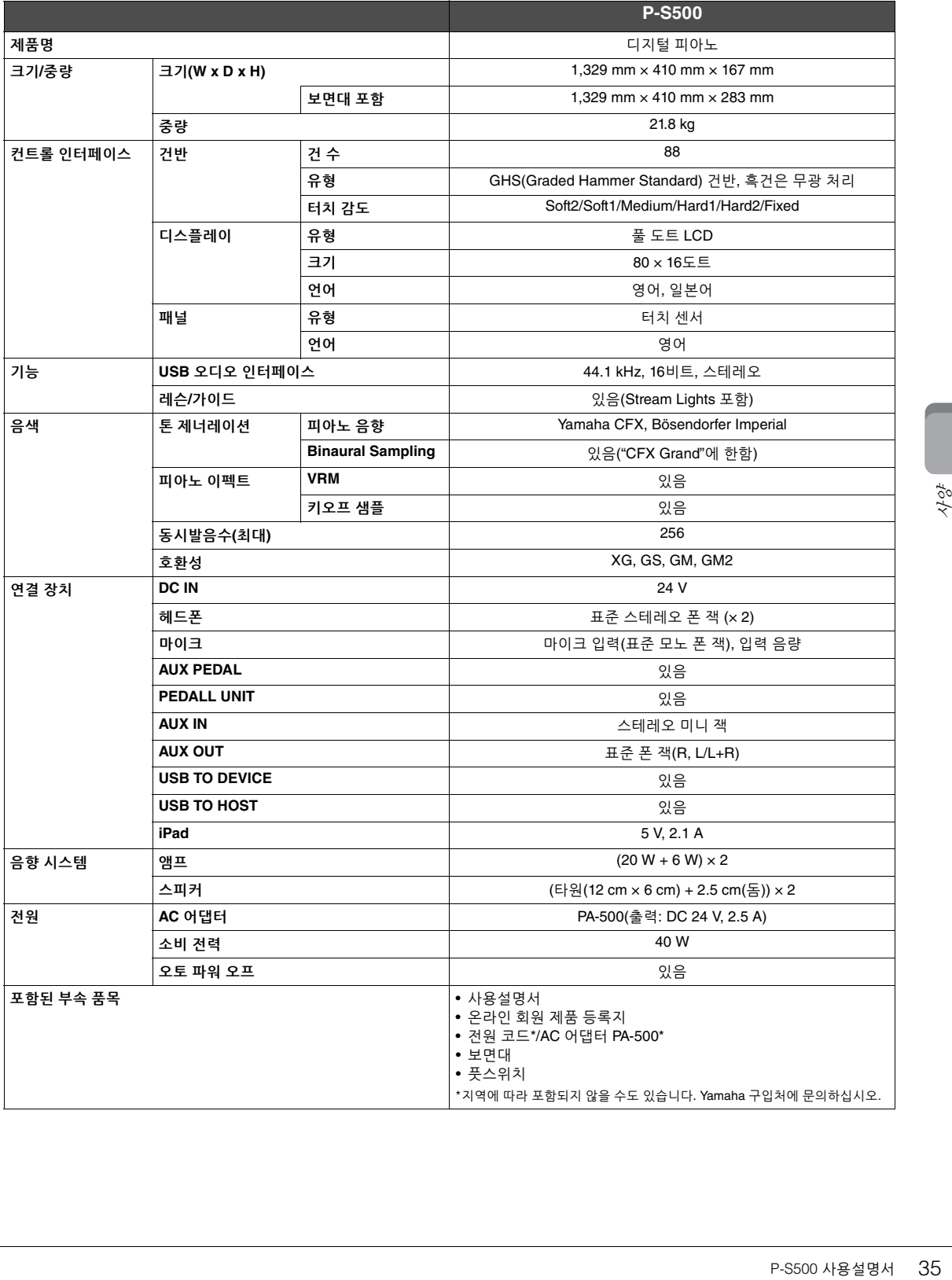

<span id="page-35-0"></span>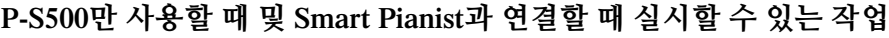

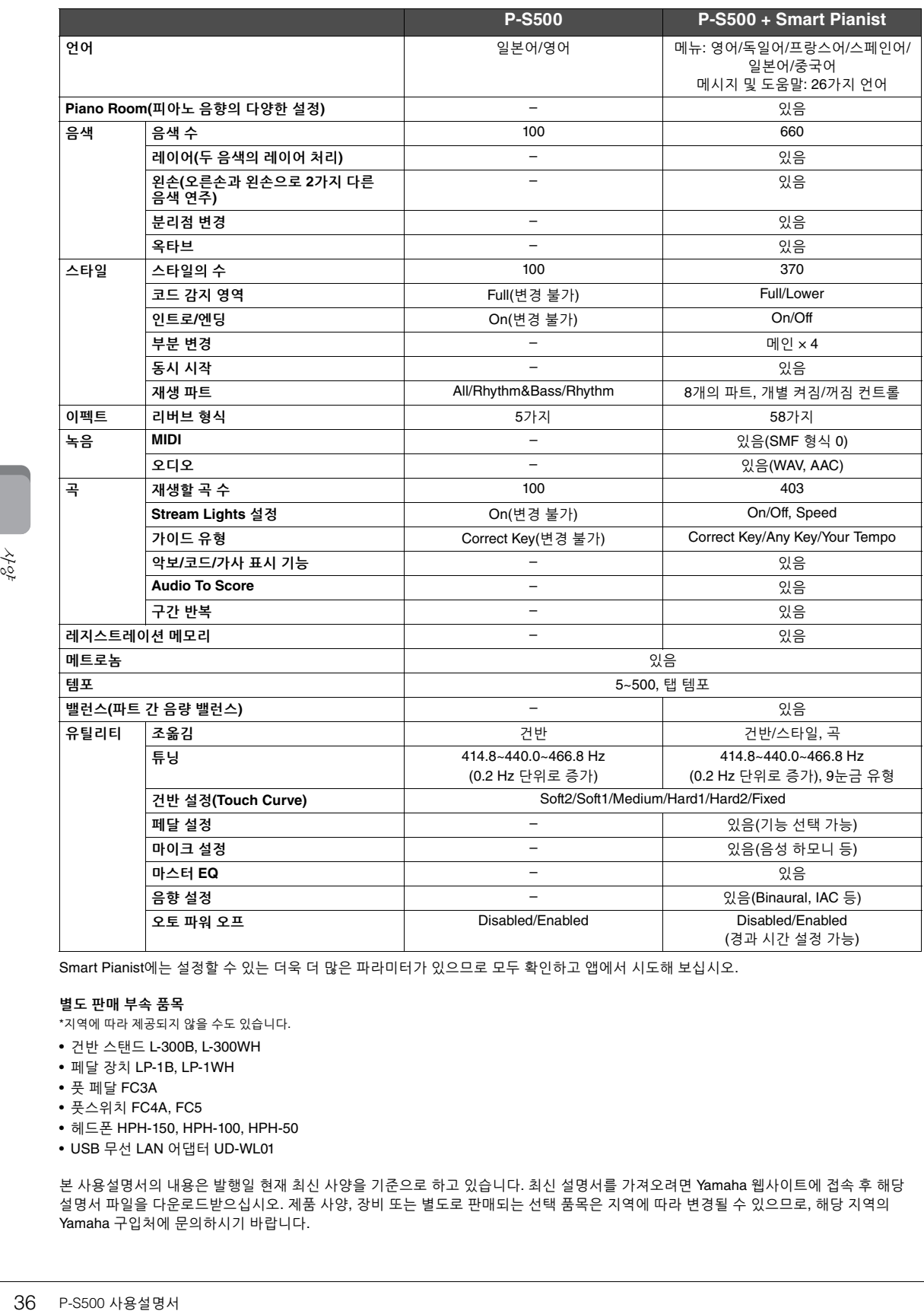

Smart Pianist에는 설정할 수 있는 더욱 더 많은 파라미터가 있으므로 모두 확인하고 앱에서 시도해 보십시오.

#### **별도 판매 부속 품목**

\*지역에 따라 제공되지 않을 수도 있습니다.

- 건반 스탠드 L-300B, L-300WH
- 페달 장치 LP-1B, LP-1WH
- 풋 페달 FC3A
- 풋스위치 FC4A, FC5
- 헤드폰 HPH-150, HPH-100, HPH-50
- USB 무선 LAN 어댑터 UD-WL01

본 사용설명서의 내용은 발행일 현재 최신 사양을 기준으로 하고 있습니다. 최신 설명서를 가져오려면 Yamaha 웹사이트에 접속 후 해당 설명서 파일을 다운로드받으십시오. 제품 사양, 장비 또는 별도로 판매되는 선택 품목은 지역에 따라 변경될 수 있으므로, 해당 지역의 Yamaha 구입처에 문의하시기 바랍니다.

# 색인

# $\mathbf{A}$

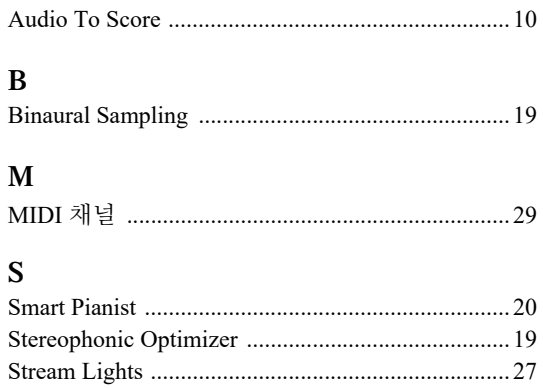

## $\mathbf U$

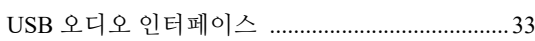

## $\mathbf{V}$

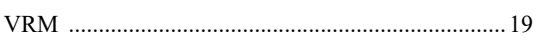

## $\mathord{\text{--}}$

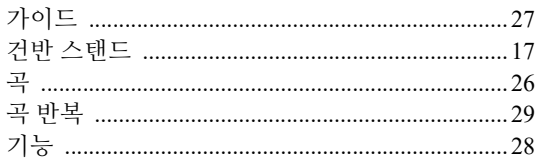

# ㄹ

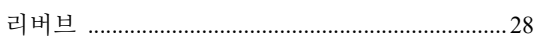

## $\blacksquare$

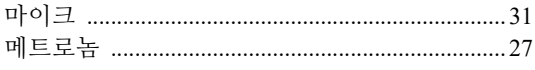

## $\pmb{\mathsf{H}}$

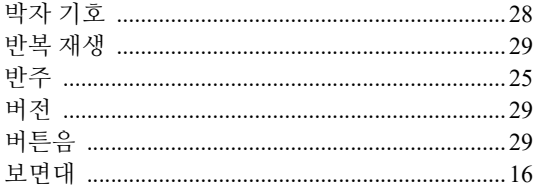

# $\boldsymbol{\lambda}$

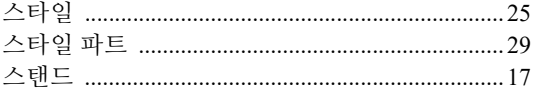

## $\ddot{\mathbf{O}}$

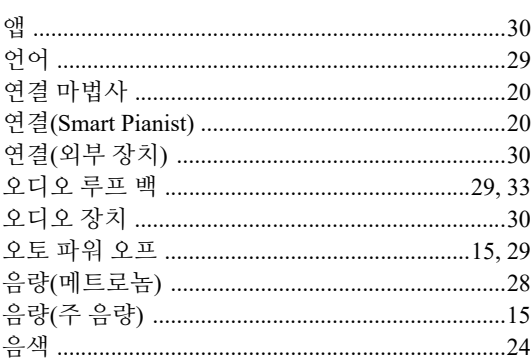

## $\boldsymbol{\mathsf{z}}$

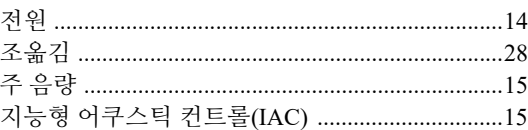

# え

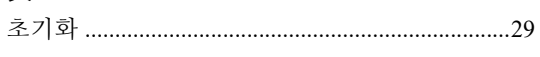

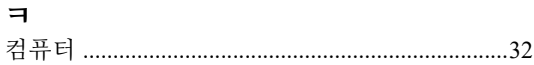

## $\mathsf E$

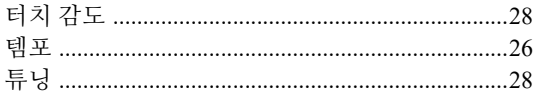

## $\pmb{\pi}$

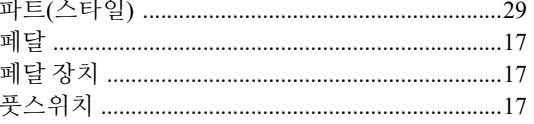

## $\bar{\sigma}$

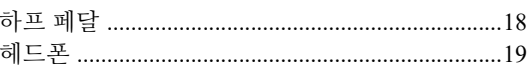

## **사전 설치 곡에 관한 저작권**

#### **All I Want For Christmas Is You**

Words and Music by Mariah Carey and Walter Afanasieff

Copyright © 1994 BEYONDIDOLIZATION, SONY/ATV MUSIC PUBLISHING LLC, TAMAL VISTA MUSIC, WALLYWORLD MUSIC and KOBALT MUSIC COPYRIGHTS SARL

- All Rights for BEYONDIDOLIZATION Controlled and Administered by UNIVERSAL TUNES, A Division of SONGS OF UNIVERSAL, INC.
- All Rights for SONY/ATV MUSIC PUBLISHING LLC, TAMAL VISTA MUSIC and WALLYWORLD MUSIC Administered by SONY/ATV MUSIC PUBLISHING LLC, 424 Church Street, Suite 1200, Nashville, TN 37219
- All Rights Reserved Used by Permission

#### **All The Things You Are**

Lyrics by Oscar Hammerstein II

Music by Jerome Kern

Copyright © 1939 UNIVERSAL - POLYGRAM INTERNATIONAL PUBLISHING, INC. Copyright Renewed

All Rights Reserved Used by Permission

#### **Autumn Leaves**

English lyric by Johnny Mercer French lyric by Jacques Prevert Music by Joseph Kosma © 1947, 1950 (Renewed) ENOCH ET CIE Sole Selling Agent for U.S. and Canada: MORLEY MUSIC CO., by agreement with ENOCH ET CIE

All Rights Reserved

#### **Back For Good**

Words and Music by Gary Barlow Copyright © 1995 Sony/ATV Music Publishing(UK) Limited All Rights Administered by Sony/ATV Music Publishing LLC, 424 Church Street, Suite 1200, Nashville, TN 37219 International Copyright Secured All Rights Reserved

#### **Billie Jean**

Words and Music by Michael Jackson Copyright © 1982 Mijac Music

All Rights Administered by Sony/ATV Music Publishing LLC, 424 Church Street, Suite 1200, Nashville, TN 37219 International Copyright Secured All Rights Reserved

#### **Can't Take My Eyes Off Of You**

Words and Music by Bob Crewe and Bob Gaudio

Copyright © 1967 EMI Longitude Music and Seasons Four Music Copyright Renewed

All Rights on behalf of EMI Longitude Music Administered by Sony/ATV Music Publishing LLC, 424 Church Street, Suite 1200, Nashville, TN 37219

International Copyright Secured All Rights Reserved

#### **Candle In The Wind**

Words and Music by Elton John and Bernie Taupin Copyright © 1973 UNIVERSAL/DICK JAMES MUSIC LTD.

Copyright Renewed

- All Rights in the United States and Canada Controlled and Administered by UNIVERSAL - SONGS OF POLYGRAM INTERNATIONAL, INC.
- All Rights Reserved Used by Permission

#### **Clocks**

Words and Music by Guy Berryman, Jon Buckland, Will Champion and Chris Martin

Copyright © 2002 by Universal Music Publishing MGB Ltd.

All Rights in the United States Administered by Universal Music - MGB Songs

International Copyright Secured All Rights Reserved

#### **Dancing Queen**

Words and Music by Benny Andersson, Bjorn Ulvaeus and Stig Anderson Copyright © 1976, 1977 UNIVERSAL/UNION SONGS MUSIKFORLAG AB

Copyright Renewed

All Rights Administered by UNIVERSAL - POLYGRAM

INTERNATIONAL PUBLISHING, INC. and EMI GROVE PARK MUSIC, INC.

All Rights Reserved Used by Permission

#### **Eternal Flame**

Words and Music by Billy Steinberg, Tom Kelly and Susanna Hoffs Copyright © 1988 Sony/ATV Music Publishing LLC and Bangophile Music

- All Rights on behalf of Sony/ATV Music Publishing LLC Administered by Sony/ATV Music Publishing LLC, 424 Church Street, Suite 1200, Nashville, TN 37219
- All Rights on behalf of Bangophile Music Controlled and Administered by Songs Of Universal, Inc.

International Copyright Secured All Rights Reserved

#### **Every Breath You Take**

Music and Lyrics by Sting

Copyright © 1983 G.M. Sumner

All Rights Administered by Sony/ATV Music Publishing LLC, 424 Church Street, Suite 1200, Nashville, TN 37219

International Copyright Secured All Rights Reserved

#### **Fields Of Gold**

Music and Lyrics by Sting

Copyright © 1993 Steerpike Ltd.

All Rights Administered by Sony/ATV Music Publishing LLC, 424 Church Street, Suite 1200, Nashville, TN 37219

International Copyright Secured All Rights Reserved

#### **Final Countdown**

Words and Music by Joey Tempest Copyright © 1986 EMI Music Publishing Ltd. All Rights Administered by Sony/ATV Music Publishing LLC, 424 Church Street, Suite 1200, Nashville, TN 37219 International Copyright Secured All Rights Reserved

#### **The Girl From Ipanema (Garôta De Ipanema)**

Music by Antonio Carlos Jobim

English Words by Norman Gimbel

- Original Words by Vinicius De Moraes
- Copyright © 1963 ANTONIO CARLOS JOBIM and VINICIUS DE MORAES, Brazil
- Copyright Renewed 1991 and Assigned to SONGS OF UNIVERSAL, INC. and WORDS WEST LLC
- English Words Renewed 1991 by NORMAN GIMBEL for the World and Assigned to WORDS WEST LLC (P.O. Box 15187, Beverly Hills, CA 90209 USA)
- All Rights Reserved Used by Permission

#### **Hallelujah**

Words and Music by Leonard Cohen

Copyright © 1985 Sony/ATV Music Publishing LLC

All Rights Administered by Sony/ATV Music Publishing LLC, 424 Church Street, Suite 1200, Nashville, TN 37219

International Copyright Secured All Rights Reserved

#### **Hey Jude**

Words and Music by John Lennon and Paul McCartney Copyright © 1968 Sony/ATV Music Publishing LLC

Copyright Renewed All Rights Administered by Sony/ATV Music Publishing LLC, 424 Church Street, Suite 1200, Nashville, TN 37219

International Copyright Secured All Rights Reserved

#### **The House Of The Rising Sun**

Words and Music by Alan Price

Copyright © 1964 Keith Prowse Music Publishing Co., Ltd. and ole Cantaloupe Music Copyright Renewed

All Rights Administered by Sony/ATV Music Publishing LLC, 424 Church Street, Suite 1200, Nashville, TN 37219

International Copyright Secured All Rights Reserved

#### **I Will Always Love You**

Words and Music by Dolly Parton Copyright © 1973 Velvet Apple Music Copyright Renewed All Rights Administered by Sony/ATV Music Publishing LLC, 424 Church Street, Suite 1200, Nashville, TN 37219 International Copyright Secured All Rights Reserved

#### **In The Mood** By Joe Garland

Copyright © 1939, 1960 Shapiro, Bernstein & Co., Inc., New York Copyright Renewed

International Copyright Secured All Rights Reserved Used by Permission

#### **It Must Have Been Love**

Words and Music by Per Gessle Copyright © 1990 JIMMY FUN MUSIC All Rights Administered in the United States and Canada by UNIVERSAL - SONGS OF POLYGRAM INTERNATIONAL, INC. All Rights Reserved Used by Permission

#### **Just The Way You Are**

Words and Music by Billy Joel Copyright © 1977 IMPULSIVE MUSIC Copyright Renewed All Rights Administered by ALMO MUSIC CORP. All Rights Reserved Used by Permission

#### **La Bamba**

By Richard Valenzuela

Copyright © 1959 EMI Longitude Music and Valens Heirs Designee Copyright Renewed

All Rights Administered by Sony/ATV Music Publishing LLC, 424 Church Street, Suite 1200, Nashville, TN 37219 International Copyright Secured All Rights Reserved

### **Let It Go**

from FROZEN Music and Lyrics by Kristen Anderson-Lopez and Robert Lopez © 2013 Wonderland Music Company, Inc. All Rights Reserved. Used by Permission.

#### **Let There Be Love**

Lyric by Ian Grant Music by Lionel Rand Copyright © 1940 Shapiro, Bernstein & Co., Inc., New York Copyright Renewed International Copyright Secured All Rights Reserved Used by Permission

#### **Moon River**

from the Paramount Picture BREAKFAST AT TIFFANY'S Words by Johnny Mercer Music by Henry Mancini Copyright © 1961 Sony/ATV Music Publishing LLC Copyright Renewed All Rights Administered by Sony/ATV Music Publishing LLC,

424 Church Street, Suite 1200, Nashville, TN 37219 International Copyright Secured All Rights Reserved

#### **Moves Like Jagger**

- Words and Music by Adam Levine, Benjamin Levin, Ammar Malik and Shellback
- Copyright © 2010, 2011 by Universal Music Careers, Sudgee Music, Matza Ball Music, Where Da Kasz At, Maru Cha Cha and MXM
- All Rights for Sudgee Music Administered by Universal Music Careers
- All Rights for Matza Ball Music Administered by DTCM Blvd.
- All Rights for Where Da Kasz At and Maru Cha Cha Administered Worldwide by Song of Kobalt Music Publishing

All Rights for MXM Administered Worldwide by Kobalt Songs Music Publishing

International Copyright Secured All Rights Reserved

#### **My Heart Will Go On (Love Theme From 'Titanic')**

from the Paramount and Twentieth Century Fox Motion Picture TITANIC

- Music by James Horner
- Lyric by Will Jennings
- Copyright © 1997 Sony/ATV Harmony, Sony/ATV Melody, T C F Music Publishing, Inc., Fox Film Music Corporation and Blue Sky Rider Songs
- All Rights on behalf of Sony/ATV Harmony and Sony/ATV Melody Administered by Sony/ATV Music Publishing LLC, 424 Church Street, Suite 1200, Nashville, TN 37219
- All Rights on behalf of Blue Sky Rider Songs Administered by Irving Music, Inc.

International Copyright Secured All Rights Reserved

#### **Poker Face**

Words and Music by Stefani Germanotta and RedOne

Copyright © 2008 Sony/ATV Music Publishing LLC, House Of Gaga Publishing Inc. and RedOne Productions, LLC

All Rights Administered by Sony/ATV Music Publishing LLC, 424 Church Street, Suite 1200, Nashville, TN 37219 International Copyright Secured All Rights Reserved

#### **Someone Like You**

Words and Music by Adele Adkins and Dan Wilson Copyright © 2011 MELTED STONE PUBLISHING LTD., BMG MONARCH and SUGAR LAKE MUSIC All Rights for MELTED STONE PUBLISHING LTD. in the U.S. and Canada Controlled and Administered by UNIVERSAL - SONGS OF POLYGRAM INTERNATIONAL, INC. All Rights for BMG MONARCH and SUGAR LAKE MUSIC Administered by BMG RIGHTS MANAGEMENT (US) LLC All Rights Reserved Used by Permission

#### **Spanish Eyes**

Words by Charles Singleton and Eddie Snyder Music by Bert Kaempfert Copyright © 1965 Bert Kaempfert Music Copyright Renewed All Rights Administered by Sony/ATV Music Publishing LLC, 424 Church Street, Suite 1200, Nashville, TN 37219 International Copyright Secured All Rights Reserved

#### **Unchained Melody**

Lyric by Hy Zaret Music by Alex North © 1955 (Renewed) North Melody Publishing (SESAC) and HZUM Publishing (SESAC) c/o Unchained Melody Publishing, LLC All Rights Reserved Used by Permission

#### **Up Where We Belong**

from the Paramount Picture AN OFFICER AND A GENTLEMAN Words by Will Jennings Music by Buffy Sainte-Marie and Jack Nitzsche Copyright © 1982 Sony/ATV Music Publishing LLC All Rights Administered by Sony/ATV Music Publishing LLC, 424 Church Street, Suite 1200, Nashville, TN 37219 International Copyright Secured All Rights Reserved

#### **What A Wonderful World**

Words and Music by George David Weiss and Bob Thiele

Copyright © 1967 by Range Road Music Inc., Quartet Music and Abilene Music, Inc.

Copyright Renewed

All Rights for Rang Road Music Inc. Administered by Round Hill Carlin, LLC

All Rights for Quartet Music Administered by BMG Rights Management (US) LLC

All Rights for Abilene Music, Inc. Administered Worldwide by Imagem Music LLC

International Copyright Secured All Rights Reserved Used by Permission

#### **White Christmas**

from the Motion Picture Irving Berlin's HOLIDAY INN Words and Music by Irving Berlin © Copyright 1940, 1942 by Irving Berlin Copyright Renewed International Copyright Secured All Rights Reserved

#### **Wonderful Tonight**

Words and Music by Eric Clapton Copyright © 1977 by Eric Patrick Clapton Copyright Renewed International Copyright Secured All Rights Reserved

#### **Wonderwall**

Words and Music by Noel Gallagher

Copyright © 1995 SM Music Publishing UK Limited and Oasis Music All Rights Administered by Sony/ATV Music Publishing LLC,

424 Church Street, Suite 1200, Nashville, TN 37219 International Copyright Secured All Rights Reserved

#### **You've Lost That Lovin' Feelin'**

Words and Music by Barry Mann, Cynthia Weil and Phil Spector Copyright © 1964, 1965 Screen Gems-EMI Music Inc. and Mother Bertha Music

Copyright Renewed

All Rights Administered by Sony/ATV Music Publishing LLC,

424 Church Street, Suite 1200, Nashville, TN 37219

International Copyright Secured All Rights Reserved

# 야마하뮤직코리아(주)

## 야마하 서비스 센터

용산 (02) 790-0617 청주 (043) 268-6631 대구 (053) 653-0062 두일 (02) 702-0664~5 대전 (042) 221-6681 포항 (054) 282-8523

인천 (032) 434-0661 홍성 (041) 634-7827 부산 (051) 554-6610 안산 (031) 411-6689 전주 (063) 282-0661 강릉 (033) 655-0663

<u>১ 고객지원센터</u> | 080-004-0022

용인 (031) 263-6650 광주 (062) 225-0661 제주 (064) 724-0660

# YAMAHA MUSIC KOREA LTD.

kr.yamaha.com

**Yamaha Global Site** https://www.yamaha.com/

**Yamaha Downloads** https://download.yamaha.com/

> Manual Development Group © 2021 Yamaha Corporation

Published 01/2021 PLMA\*.\*- \*\*A0

VDQ8170